# ROBOT HEM 原理篇 **日本有限科技有限公司** 日全国教育科技有限公司

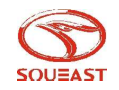

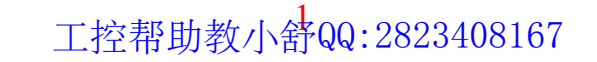

## 四门两盖HEM工艺简介

- •HEM也称包边或折边。
- • HEM工艺的目的:以车门为例,就是将车门的内 结合成一个整体,结合处更美观。

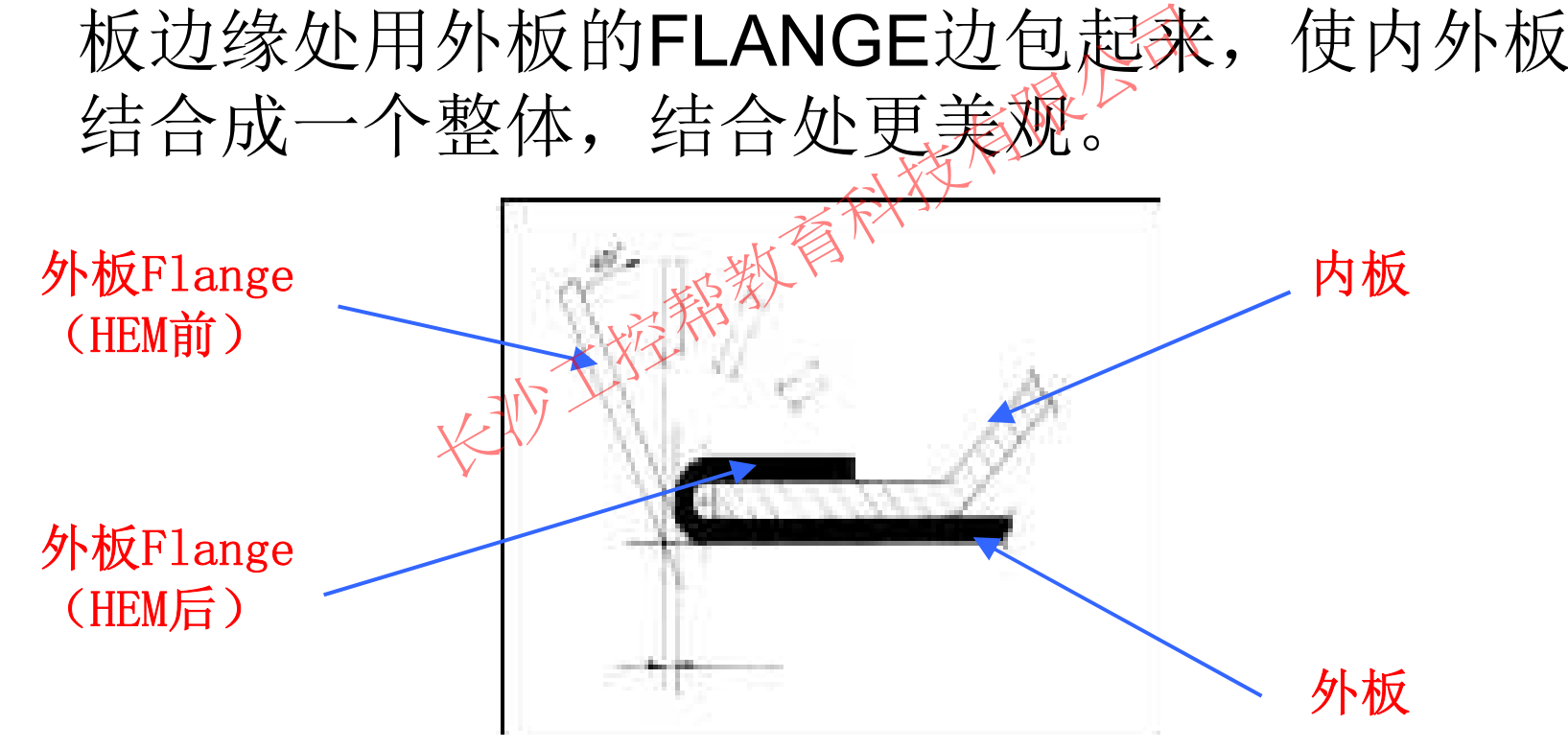

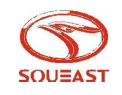

## ROBOT ROLLER HEM原理

• 与前面几种HEM的方 式有所不同,ROBOT HEM仅有一个下模来 支撑钣件,通过机器人 控制一个滚轮进行多次 滚压的方式,使钣供的 折边角度逐渐变成。最 终使角度变为0而压紧 的过程。 长沙工控帮教育科技有限公司

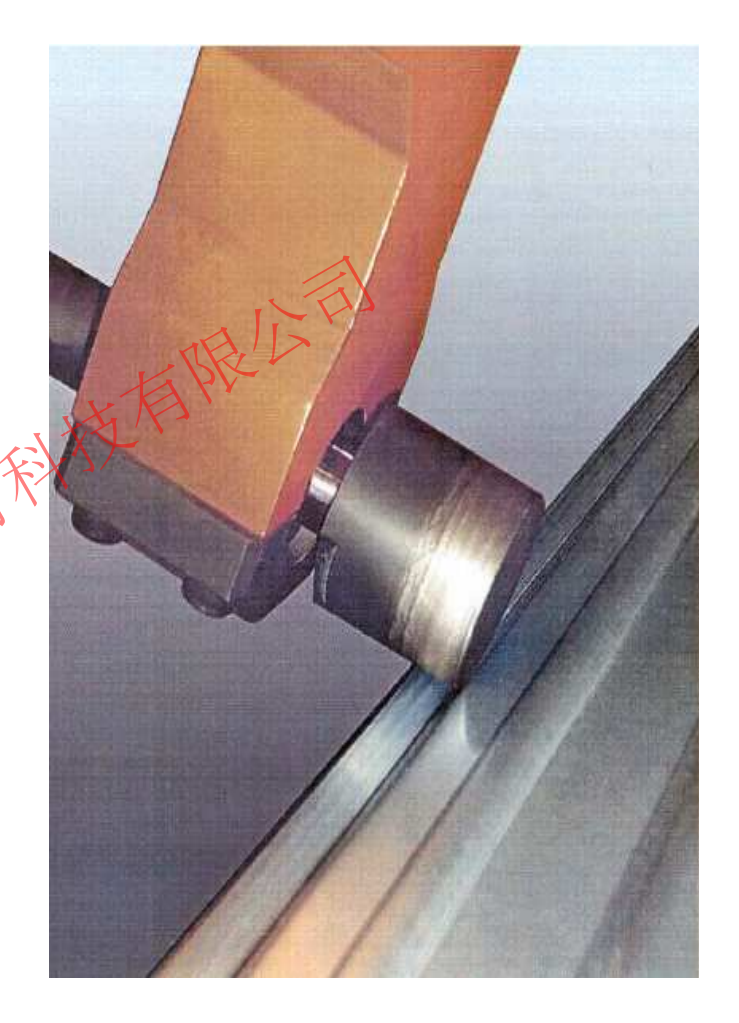

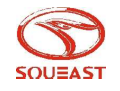

## ROBOT HEM滚边的角度

• 由于受钣件材质性能的影 响,一次ROBOT HEM钣 件折边角度的变化量不能 太大,否则会使钣件所受 应力过大而硬化,造成包 边波浪或裂,从而影响包 边品质。所以一般姿次滚 边的角度变化量不超过45 度。每次包边的角度变化 越小,包边品质越好。 2文化星个受<br>会使你件所受<br>人而影响感<br>从而影响感<br>人民受欢滚<br>《星不超过45<br>《星不超过45

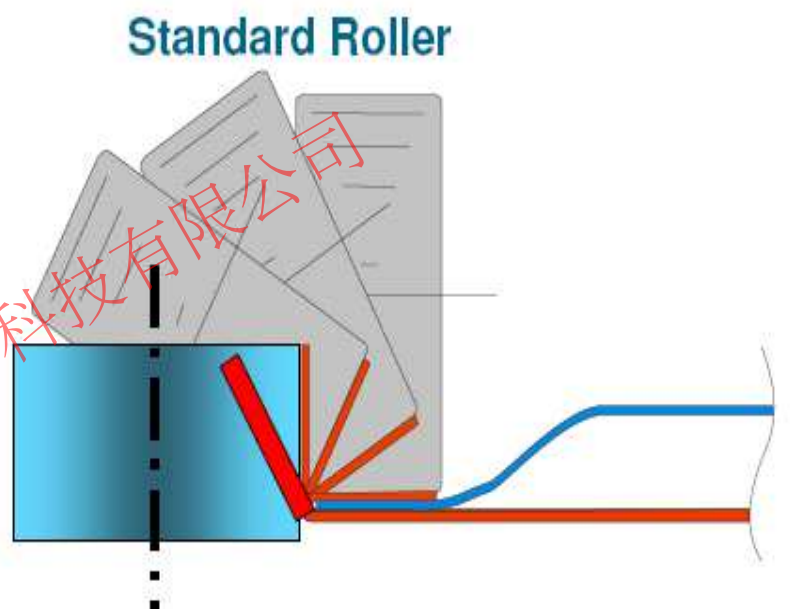

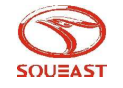

## ROBOT HEM滚边的角度

2 or 3 steps

• 影响滚边角度的因素有很 多,一般来讲,钣件越厚, 材质越硬,滚边速度越快, 相应的滚边的角度也要越 小。

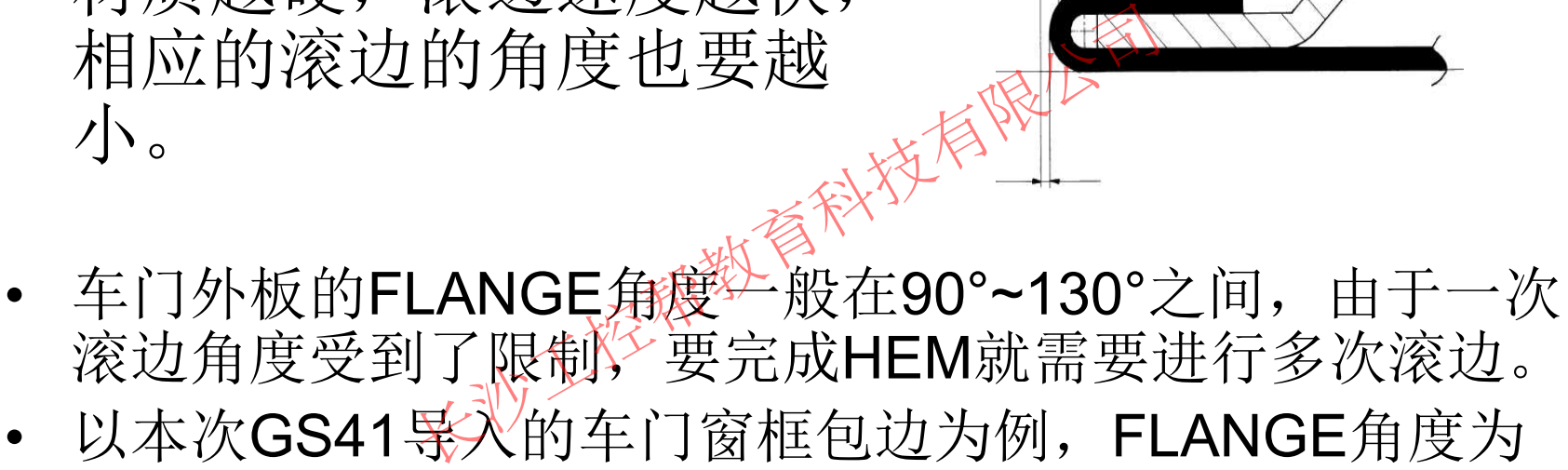

• 以本次GS41导入的车门窗框包边为例, FLANGE角度为 95°,内板与窗框包边进行了 4次滚边,外板与窗框包边进 行 3次滚边。产生差异的原因为内板板厚=1.2mm,外板板 厚=0.7mm 。

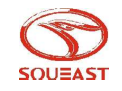

• 钣件FLANGE角度越 大,所需滚边次数也 越多,如图,以130° 为例,一般需要4次 滚边,每次的滚边角 度在30°左右。

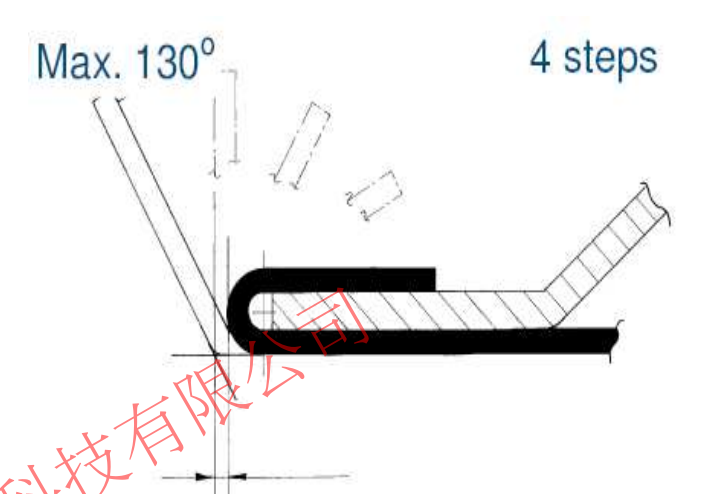

- •• 对一般的车门钣件条缣案说, ROBOT HEM设备 可对应的最大FLANGE角度为130°,而HEM DIE 等包边方式可对应的最大FLANGE角度为110°。 [需要4次<br>[的滚边角<br>右。<br>[门钣件条继来说, ROBC<br>[大FLANGE角度为130°,<br>[可对应的最大FLANGE角<br>[再对应的最大FLANGE角
- •• FLANGE角度越大, 所需滚边次数越多, CYCLE TIME也越长,所以在钣件开发初期须根据产能规 划、工艺规划来调整FLANGE角度的要求。

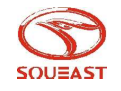

### 超过130°的FLANGE角度可以滚边吗?

- 答案是可以的!但是需要特殊的滚轮工具来对应。
- • 以顶棚天窗包边为例,FLANGE角度为180°,以EDAG的 方案需要8个滚轮进行4次滚边。

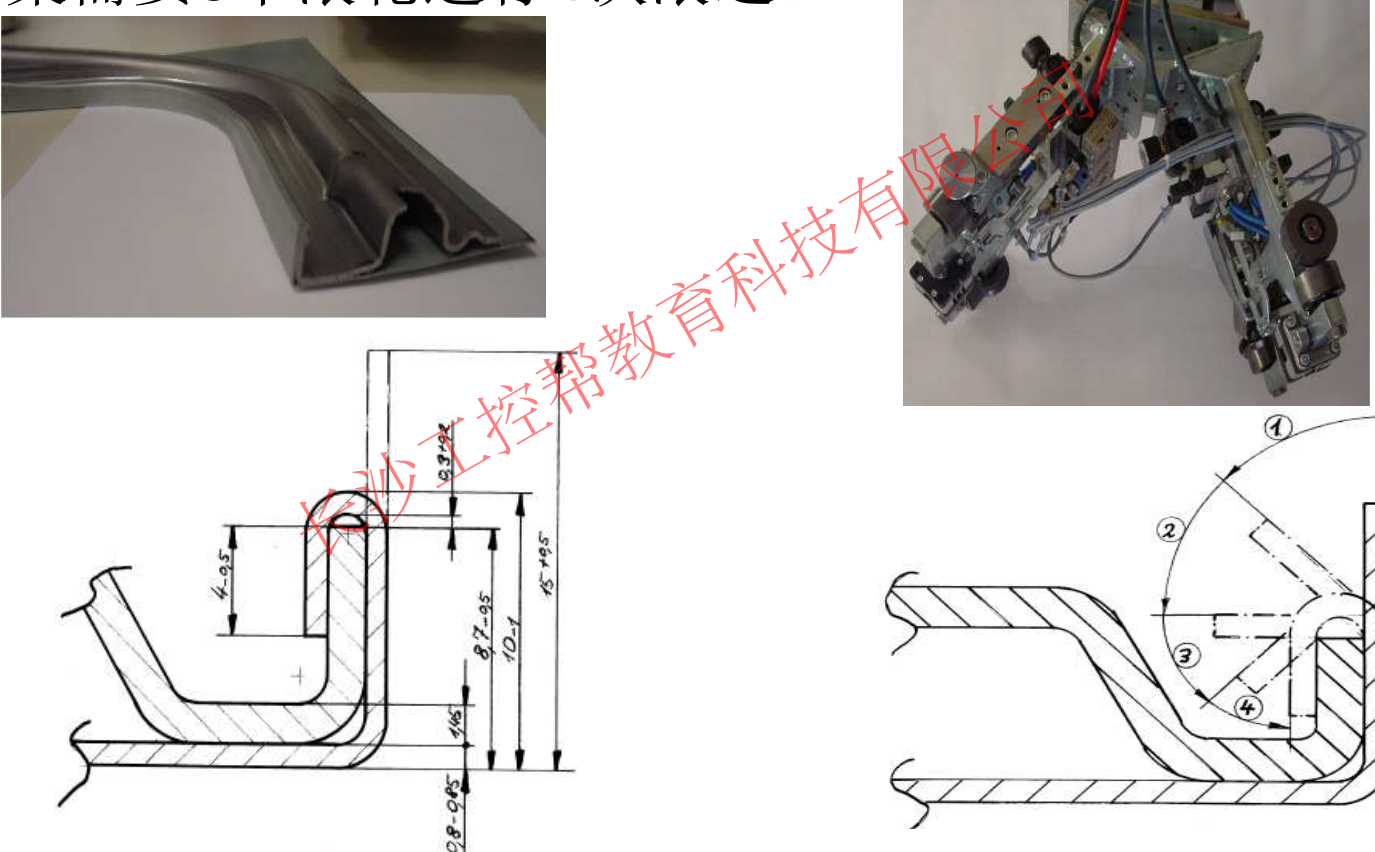

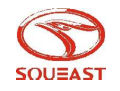

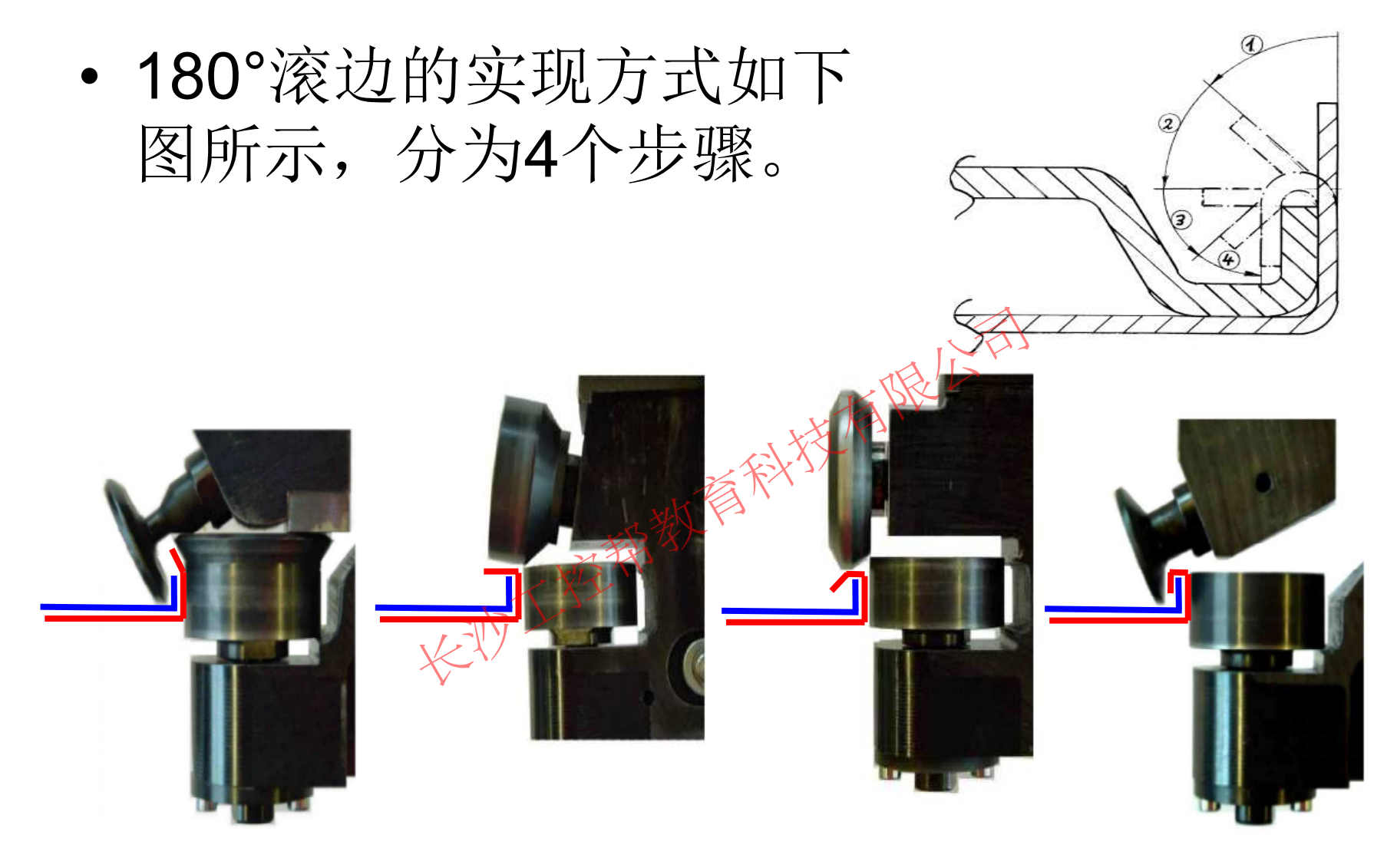

第一步: 35° 第二步: 85° 第三步: 135° 第四步: 180°

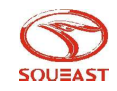

## FLANGE长度的适应范围

•• ROBOT HEM对FLANGE长度的适应范 围与传统的HEM方式是基本一致的。 3mm~12mm的范围均可以实现良好品质 的滚边。

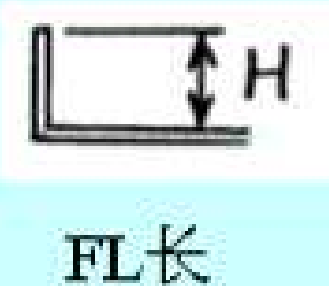

### FLANGE长度的<sup>A</sup>般范围

- $\bullet$ • 9~12mm一般应賙在HOOD/T-LID的水滴状包 边。 THANGE长度的科股范围
- 7~9mm、般应用在四门两盖的外周包边。
- •4~7mm一般应用在车门窗框内包边。
- $\bullet$ 4~6mm一般应用在车门的棱线造型处。
- 3~5mm一般应用在外周的转角处。

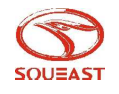

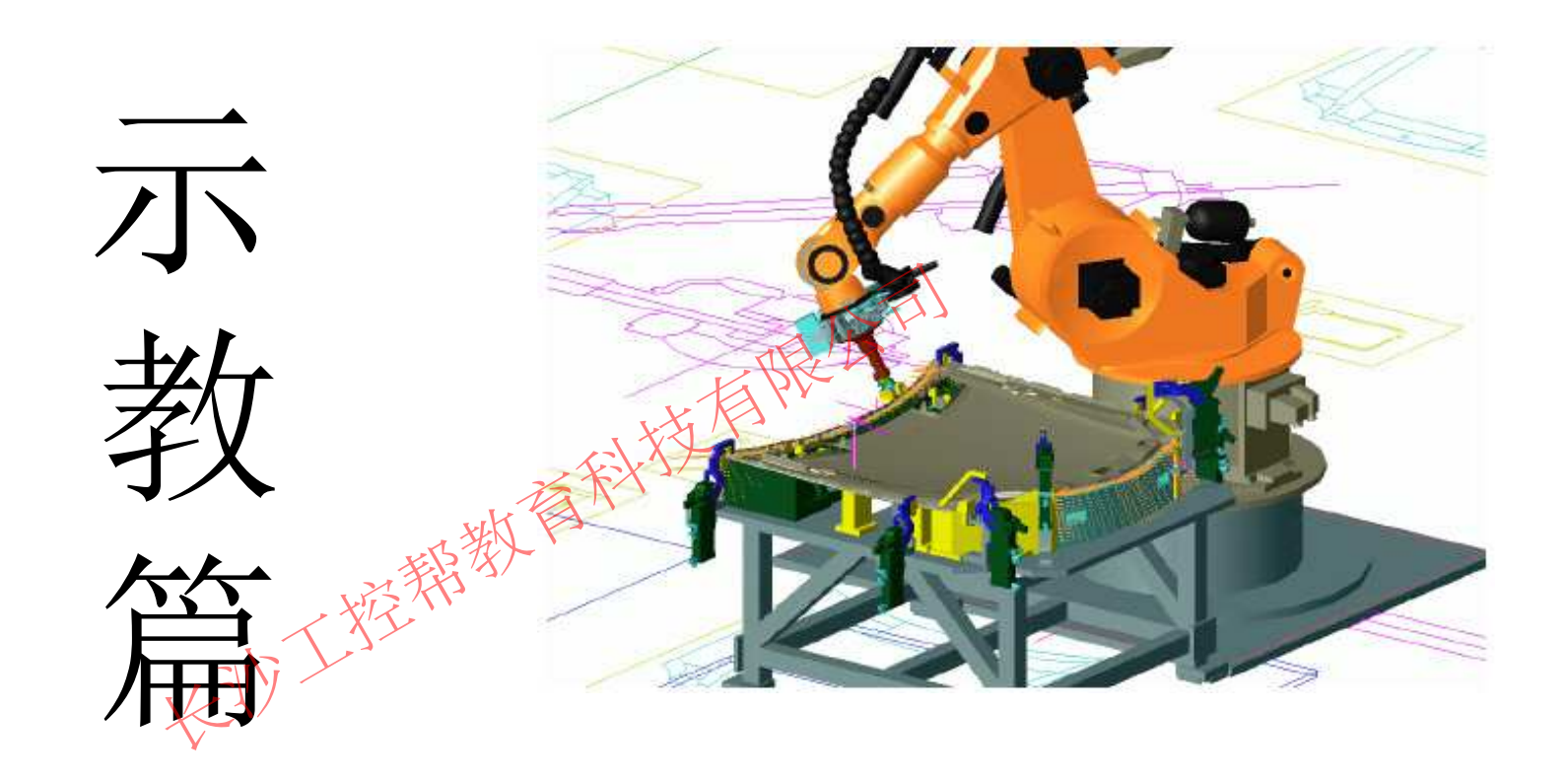

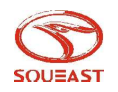

示教的基本步骤

1、为了使ROBOT能够进行再现,就必须把ROBOT运动命令编成程序。控制ROBOT运 动的命令就是移动命令。因为NX100所使用的INFORMIII语言主要的移动命令 都以″MOV″开头,所以把移动命令叫做″MOV″命令。 在移动命令中,记录有移动到位置插补方式、再现速度等。<br>〈例〉 〈例〉

MOVJ  $VJ = 50.001$ (关节插补存式) 相对速度=50.00 MOVL  $\frac{1}{2}$  MOVL  $\frac{1}{2}$ TATT MOVJ VJ=50.00% XX

(直线插补方式) 绝对速度=1122

2、移动到的位置是隐含在命令里的,在输入移动命令时首先把ROBOT移至所需要 位置, 然后决定插补方式和再现速度。MOV后面的字母表示插补方式。插补方 式为再现时程序点间轨迹的移动方式,分为两类:包括MOVJ (关节插补方式); 描绘轨迹的插补方式,包括MOVL(直线插补)、MOVC(圆弧插补)和MOVS (自由曲线)。根据插补方式不同,再现速度的形式也不同,VJ为相对速度, 是与最高速度的比差: V为绝对速度, 其单位格式根据ROBOT的用途有所区别. 弧焊用途缺省单位为CM/分;其它用途缺省单位为MM/秒.

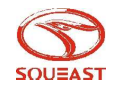

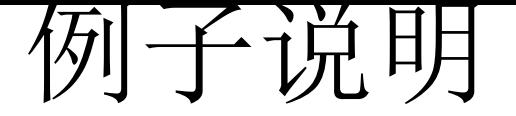

当再现下图所示程序内容时, 机器人按照程序点1的移动命令中输入的插补方式和再现速度移 动到程序点1的位置。然后, 在程序点1和2之间, 按照程序点2的移动命令中输入的插补方 式和再现速度移动。同样, 在程序点2和3之间, 按照程序点3的移动命令中输入的插补方式 移向程序点 4 的位置。

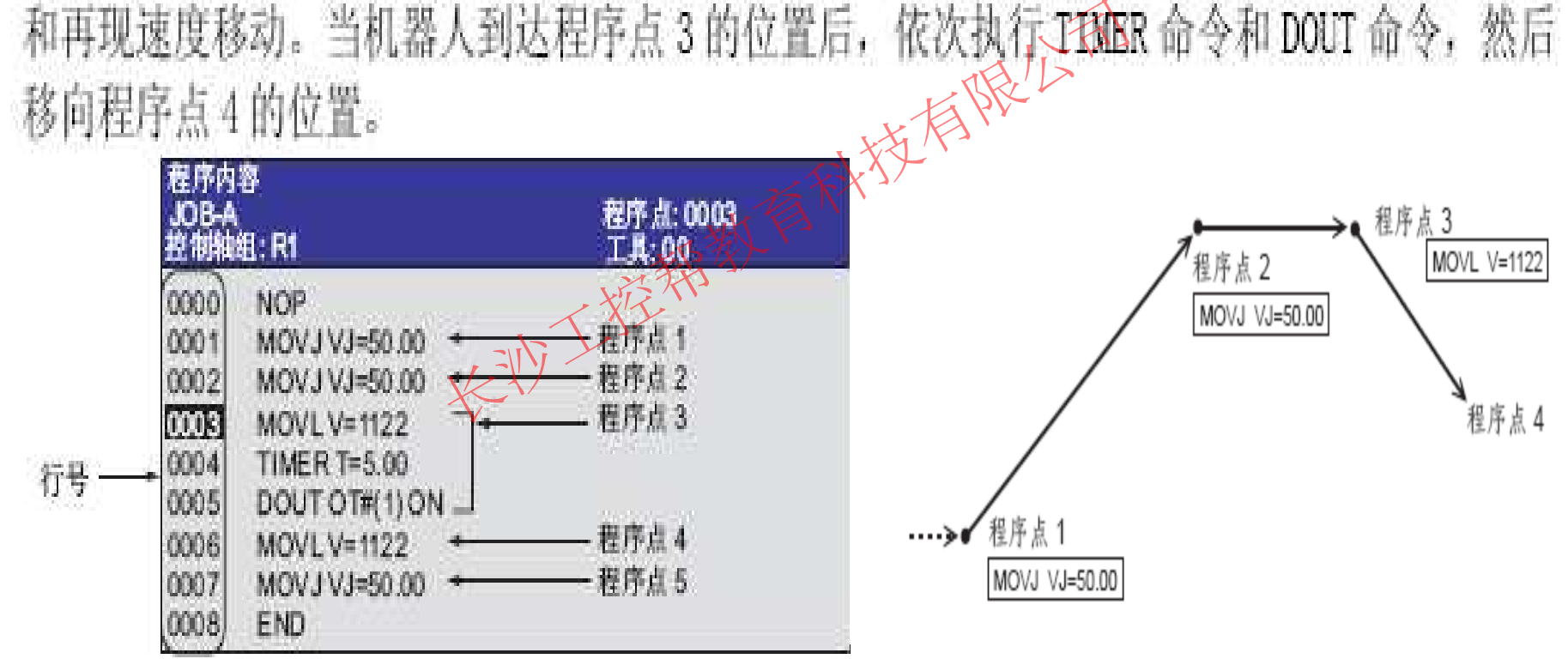

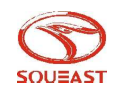

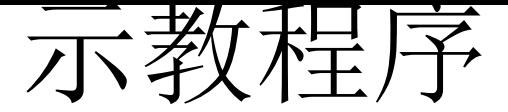

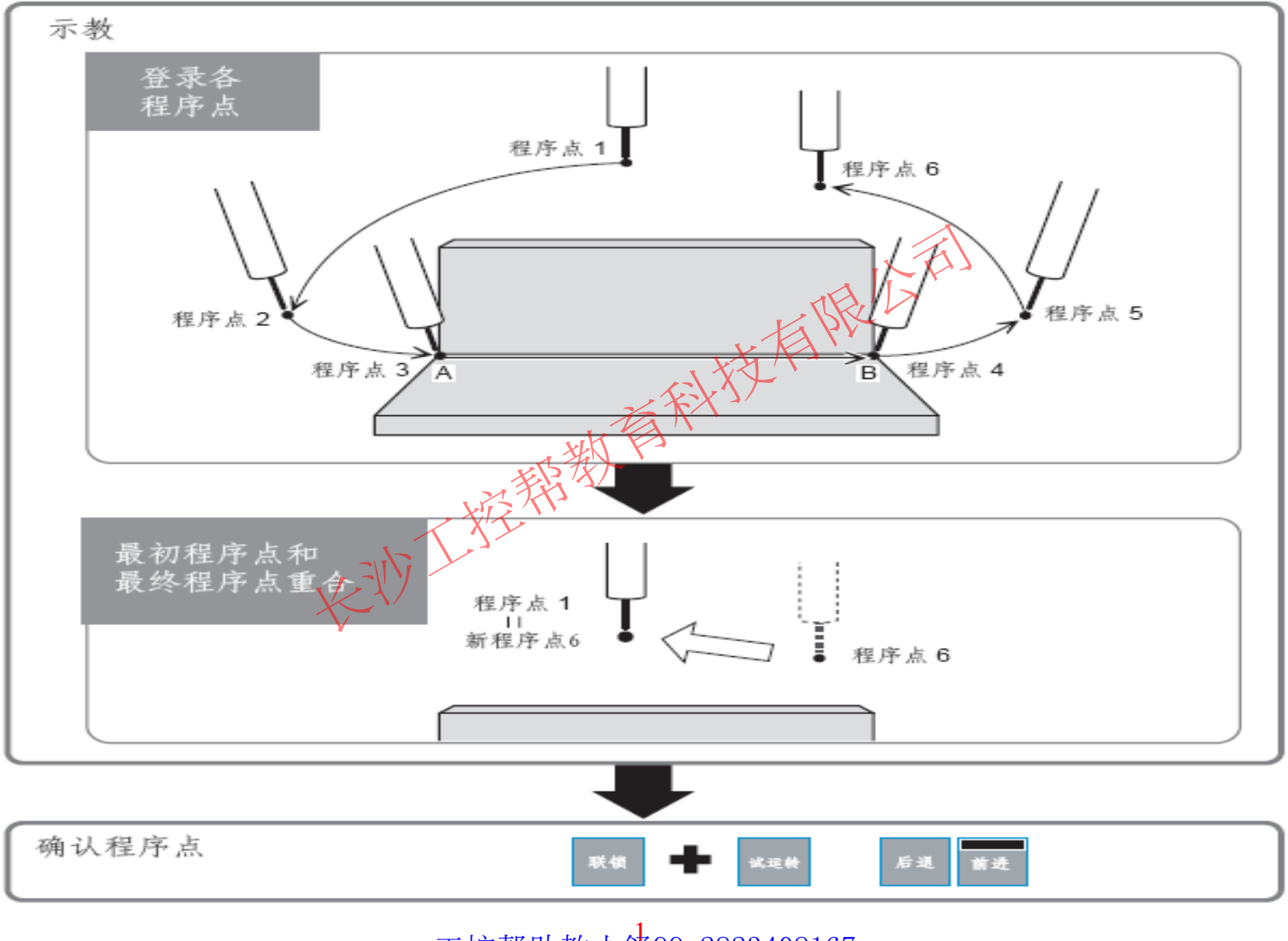

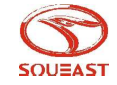

#### 程序点 1 -- 开始位置

把机器人移动到完全离开周边物体的位置, 输入程序点 1。

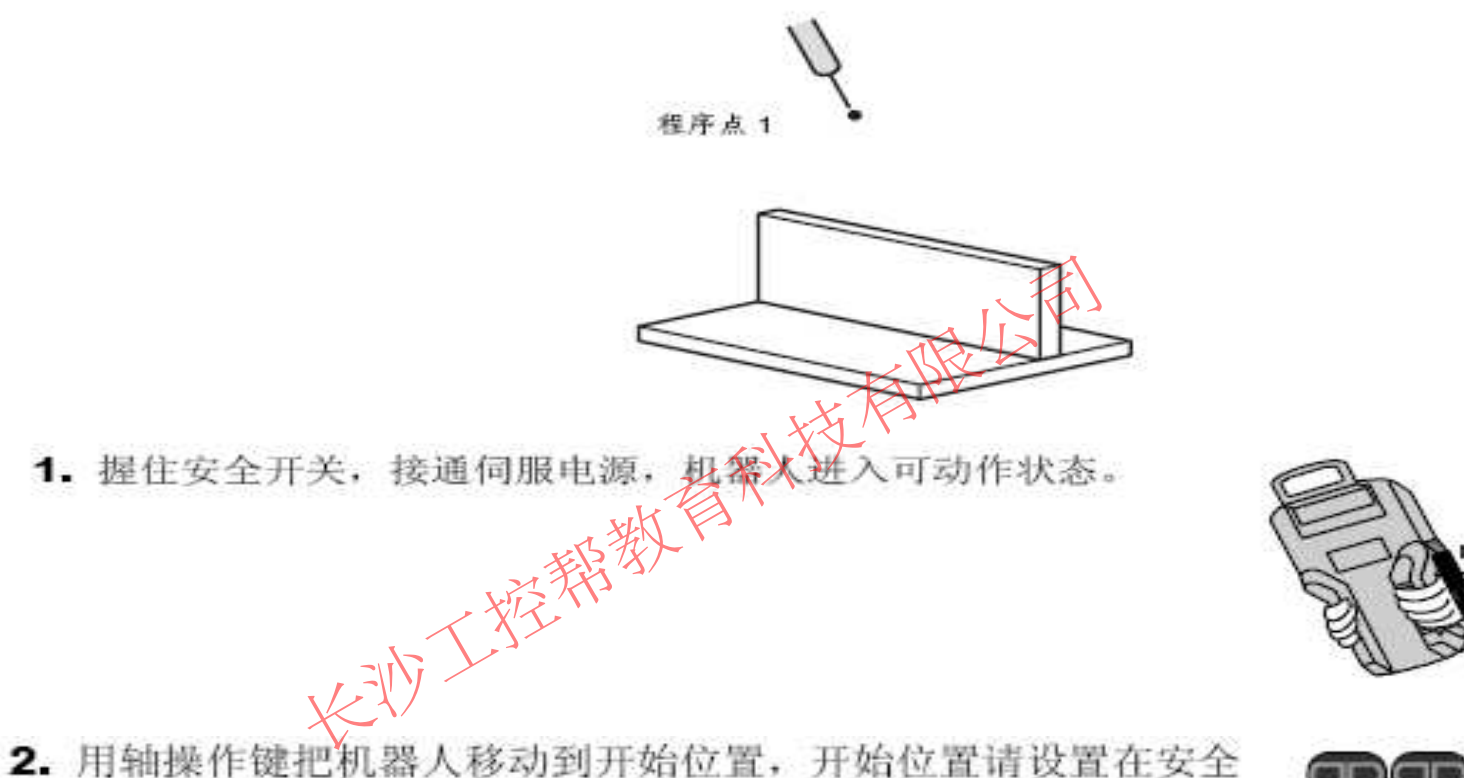

- 并适合作业准备的位置。
- 3. 按 [插补方式]键, 把插补方式定为关节插补。输入缓冲显示行 中显示关节插补命令 "MOVJ..."。

 $\Rightarrow$  MOVJ VJ=0.78

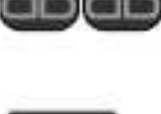

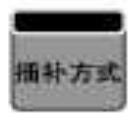

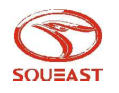

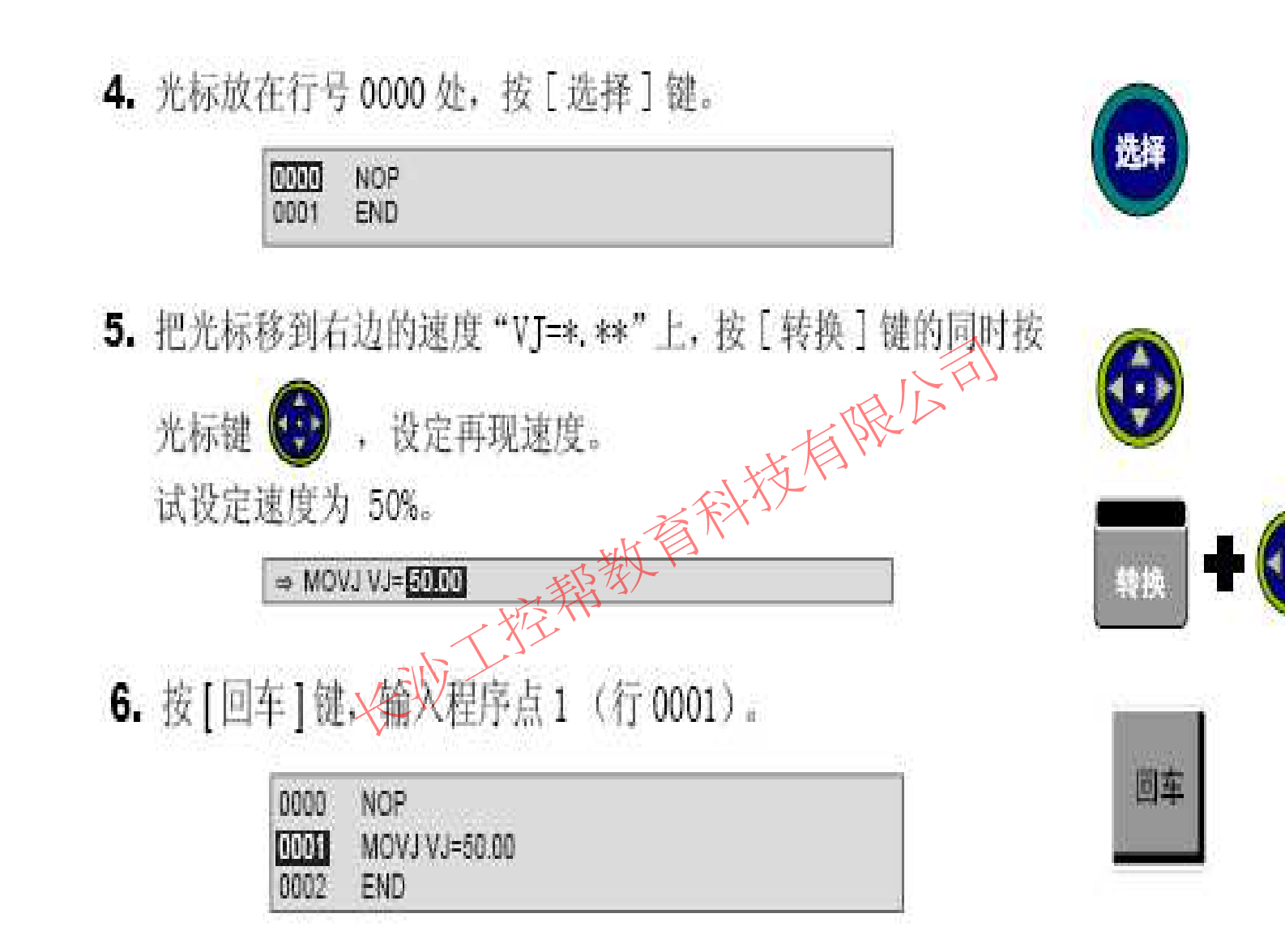

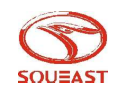

### 程序点 2 - 作业开始位置附近

决定机器人作业姿态。

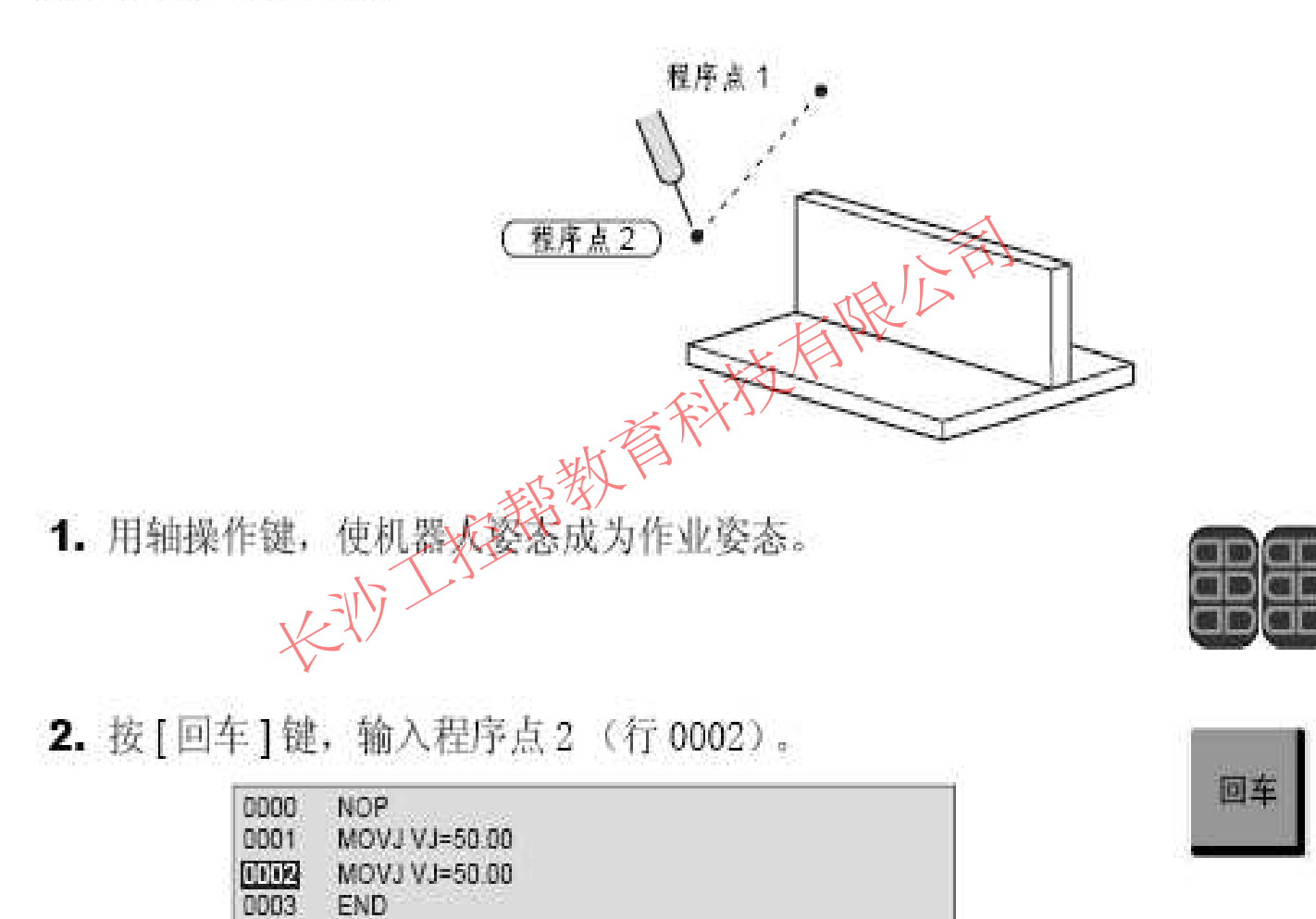

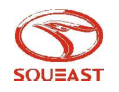

#### 程序点 3 - 作业开始位置

保持程序点 2 的姿态不变, 移向作业开始位置。

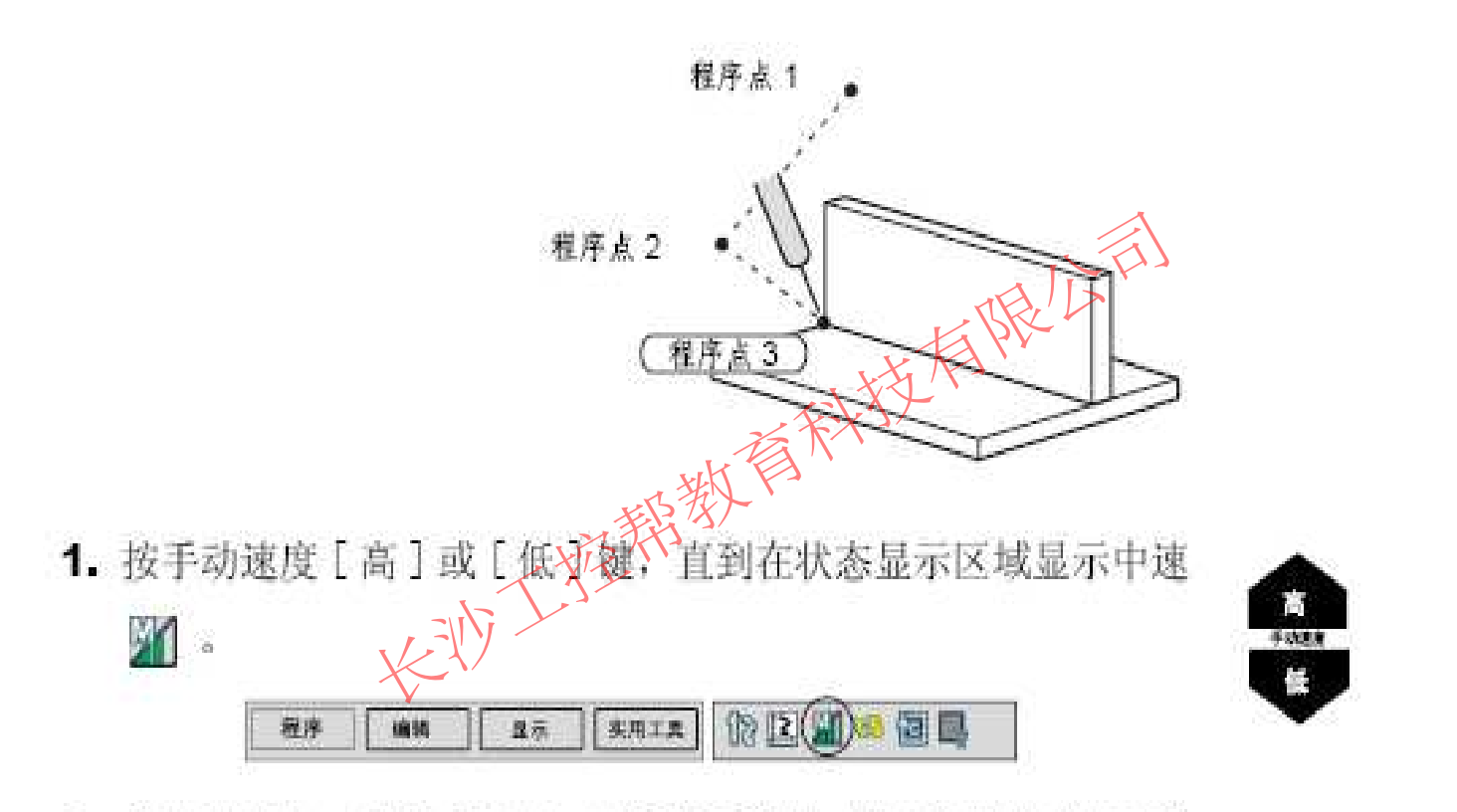

2. 保持程序点2的姿态不变, 按 [ 坐标 ] 键, 设定机器人坐标系为 直角坐标系, 用轴操作键把机器人移到作业开始位置。

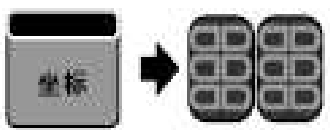

**XAIR READY & BILL** 岩序 显示 编辑

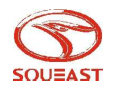

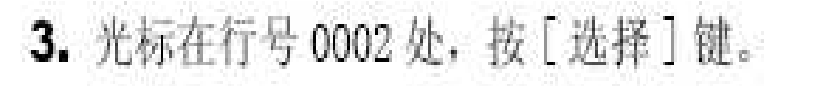

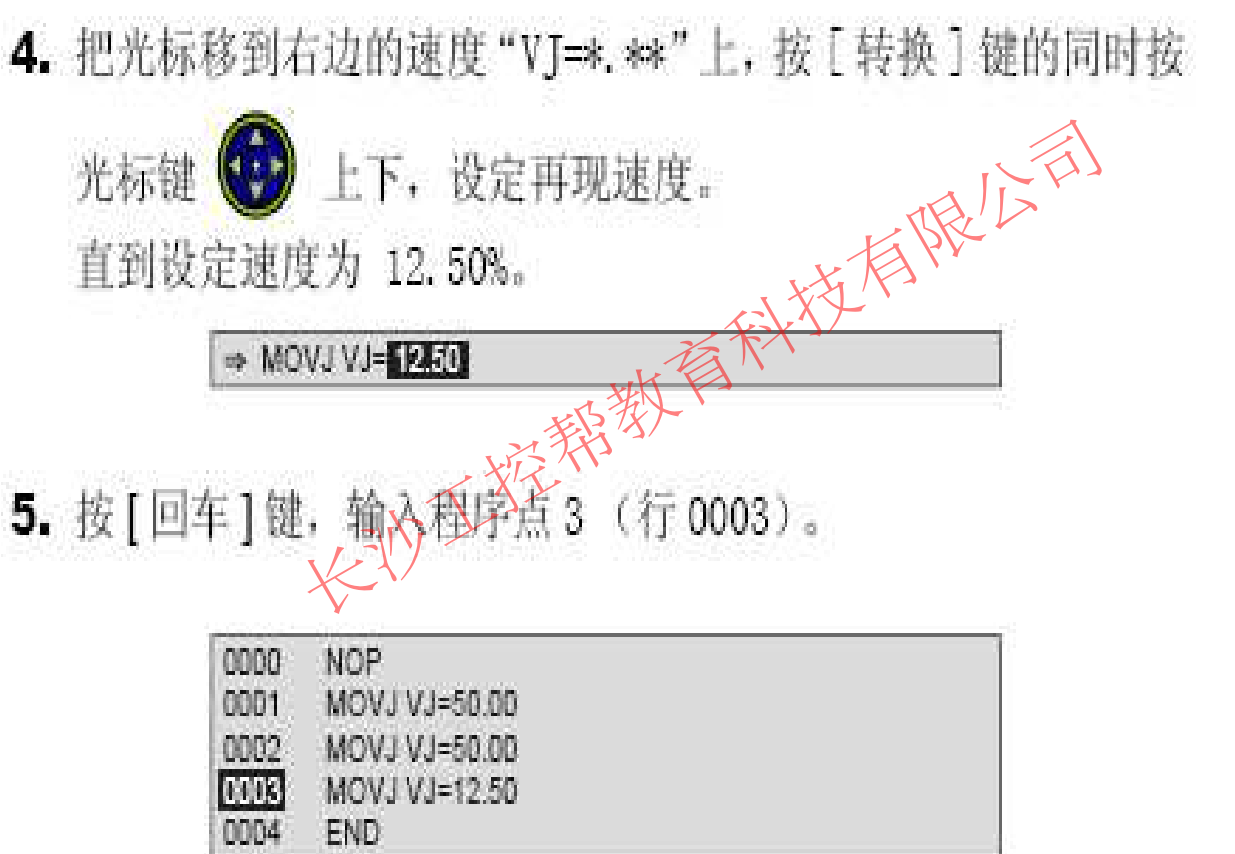

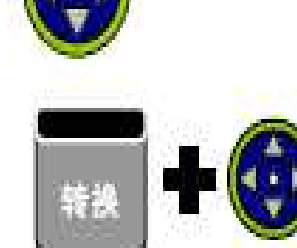

膦

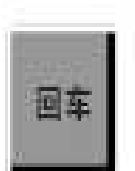

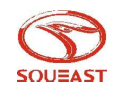

### 程序点 4 - 作业结束位置

指定作业结束位置。

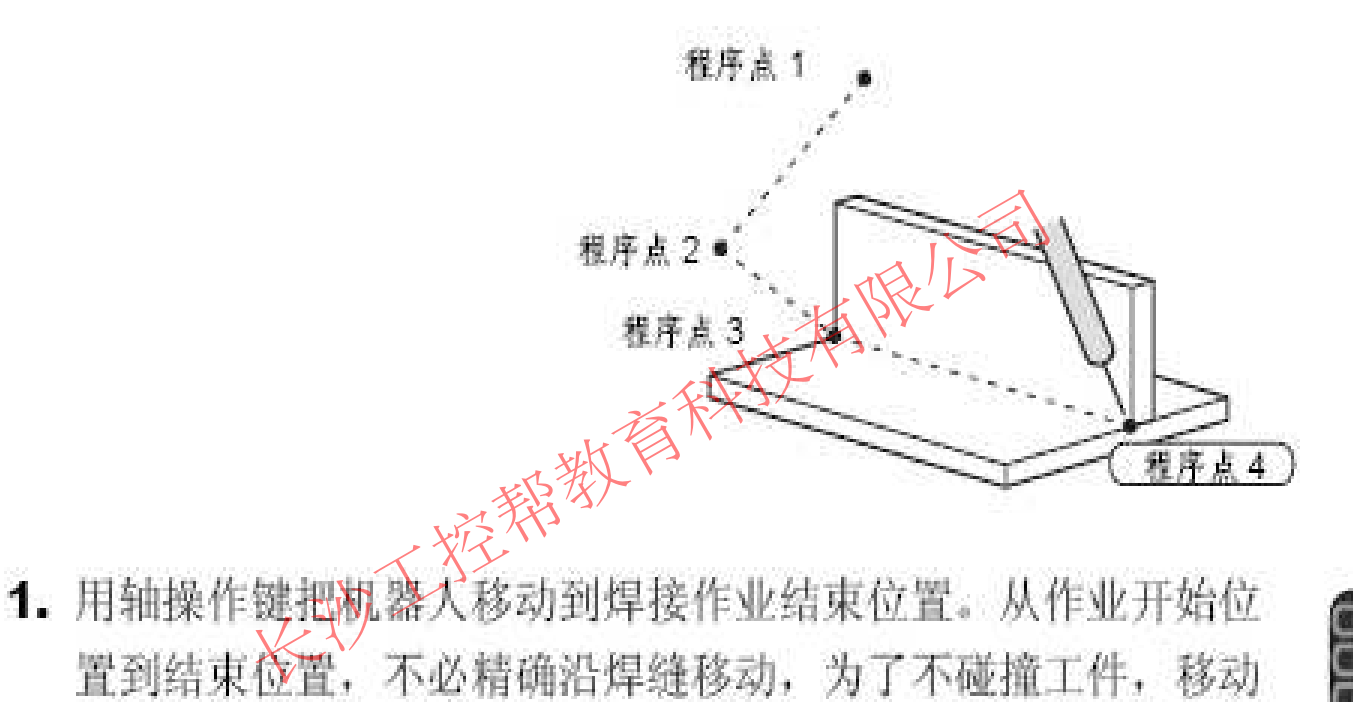

- 轨迹可远离工件。
- 

2. 按[插补方式]键, 插补方式设定为直线插补  $(MOVL)$ .

 $\Rightarrow$  MOVL V=66

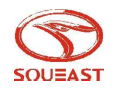

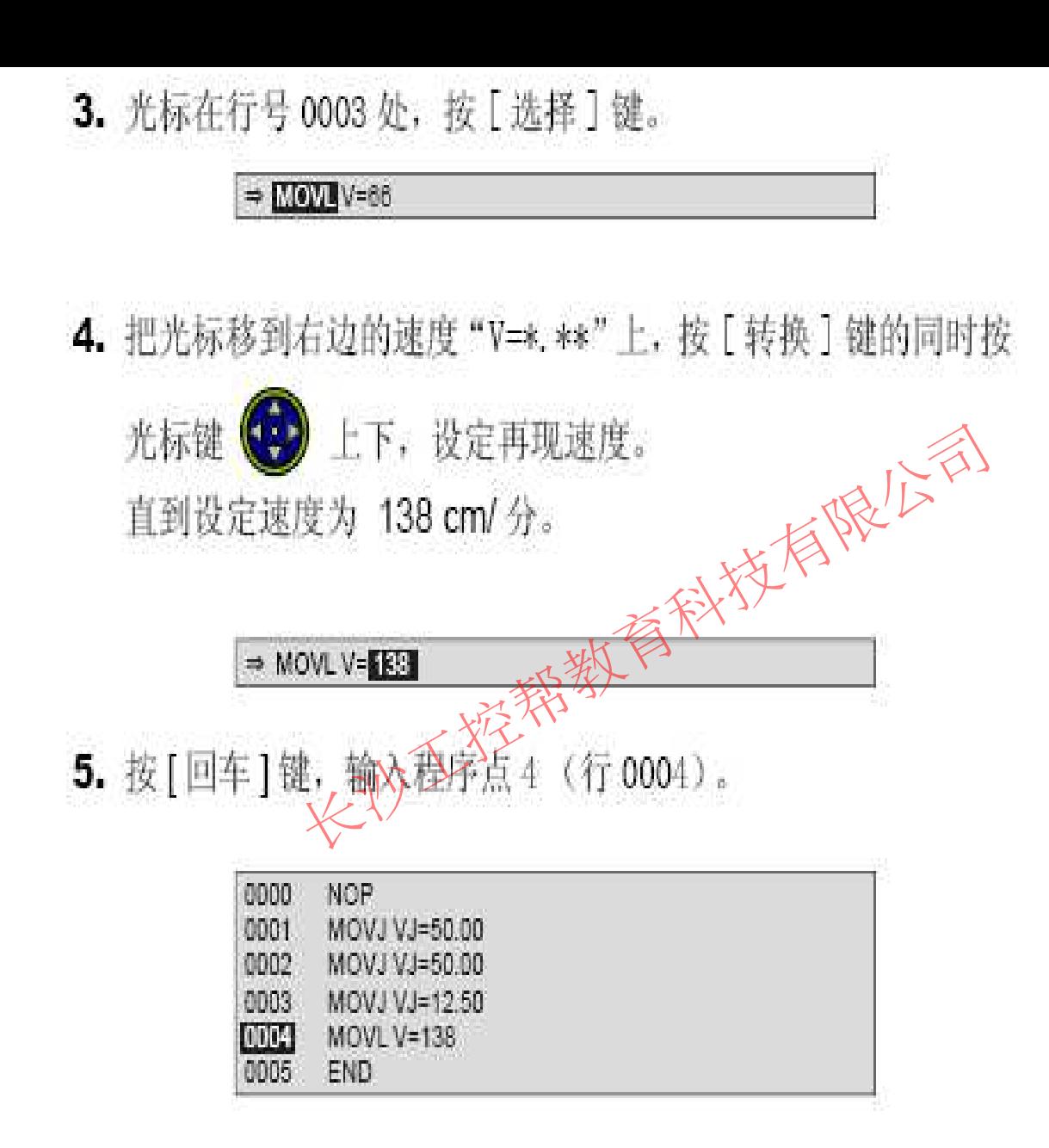

游绎

转换

回车

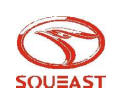

#### 程序点 5 -- 不碰触工件、夹具的位置

把机器人移动到不碰触工件和夹具的位置。

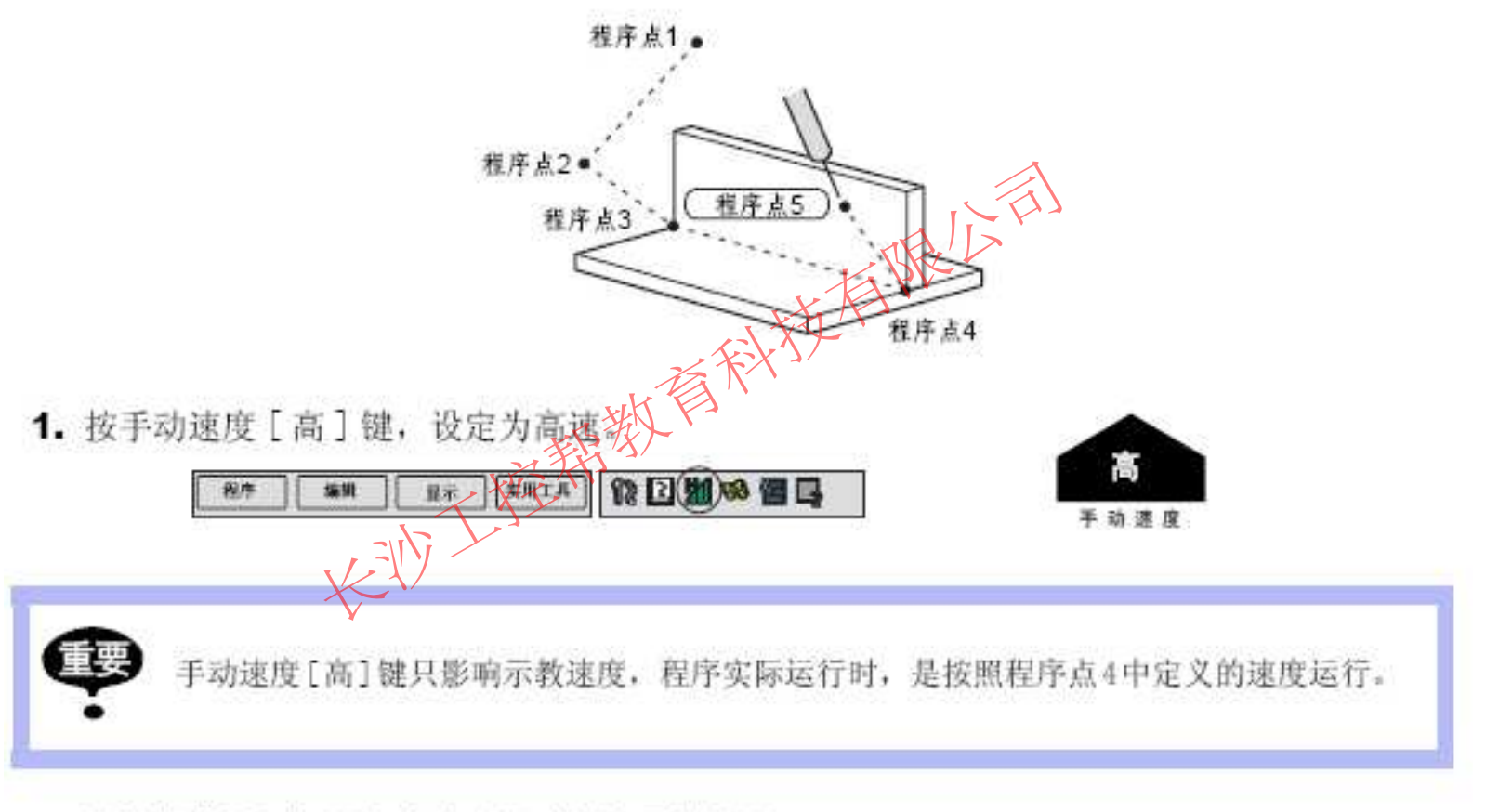

2. 用轴操作键把机器人移动到不碰触夹具的位置。

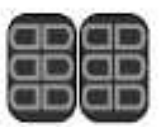

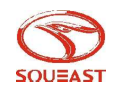

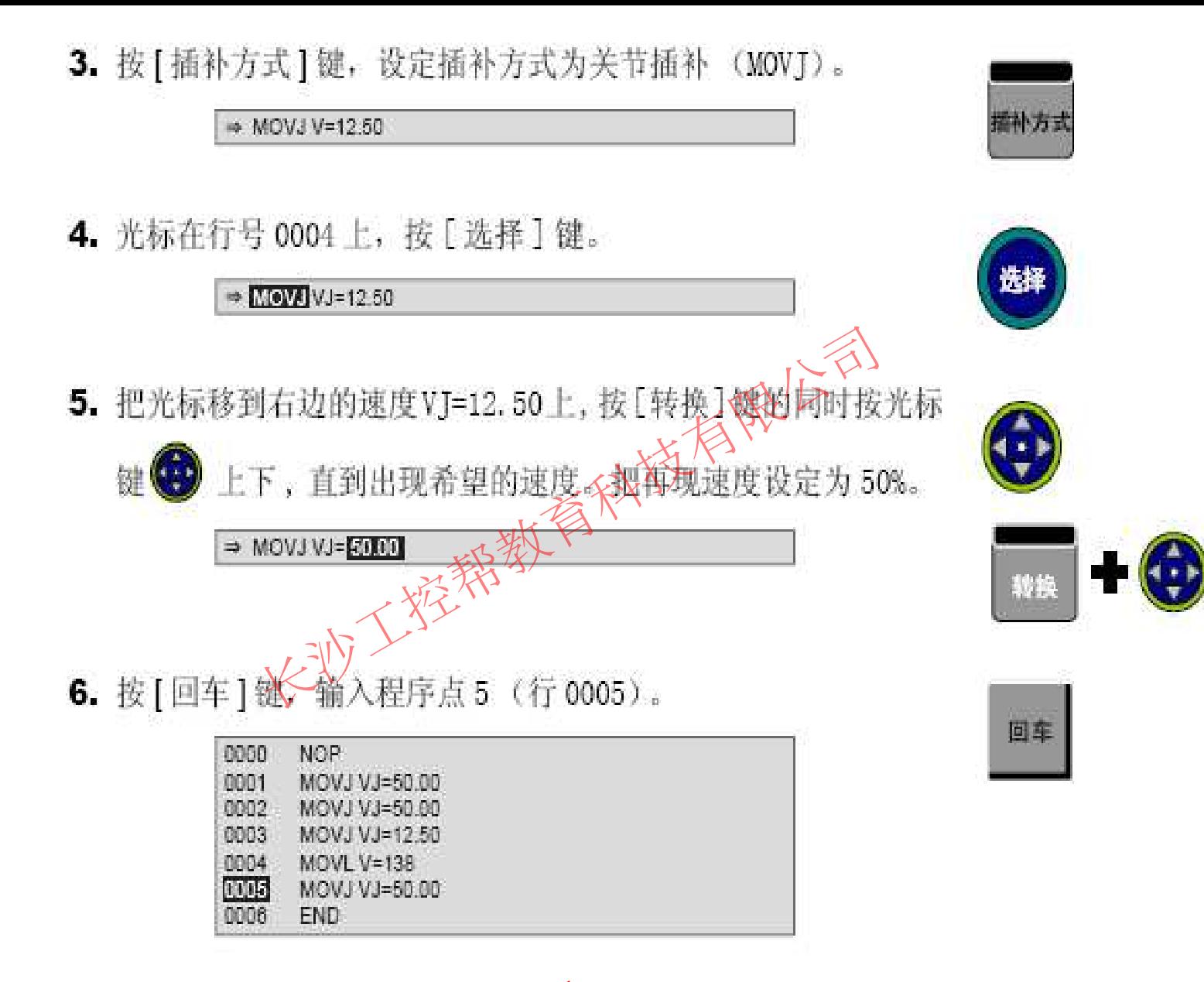

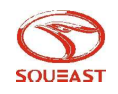

#### 程序点 6 -- 开始位置附近

请把机器人移动到开始位置附近。

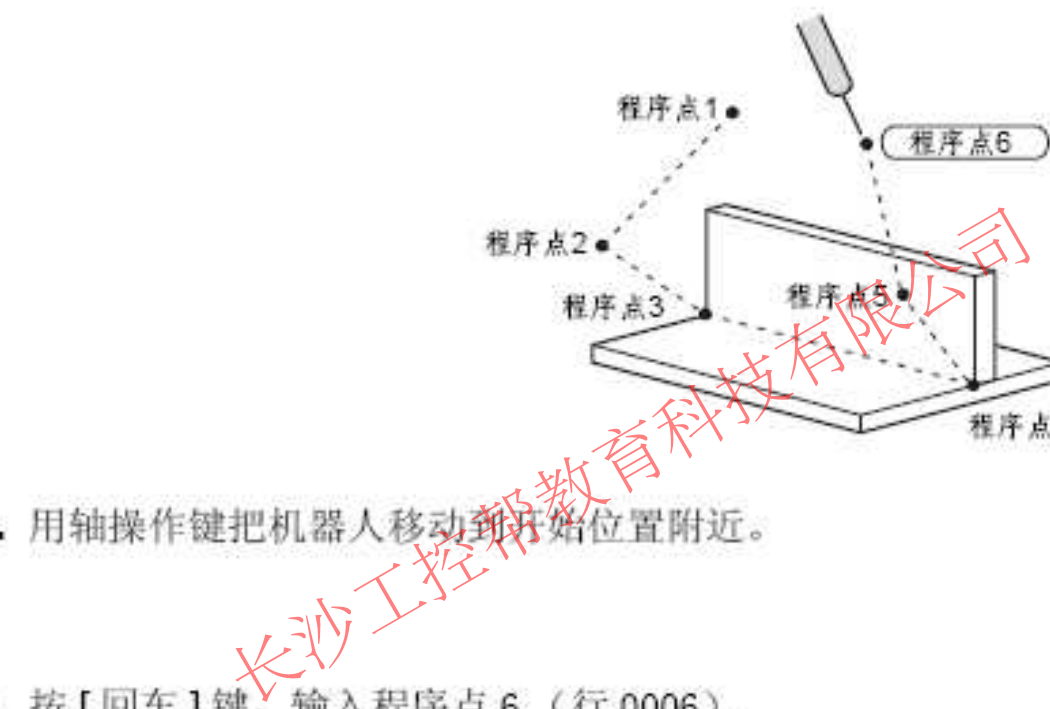

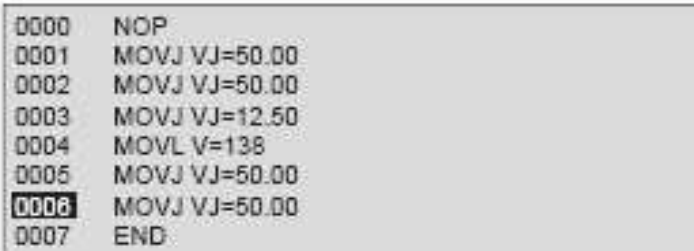

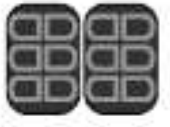

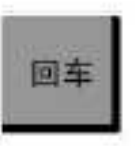

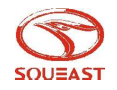

#### 最初的程序点和最后的程序点重合

现在, 机器人停在程序点1附近的程序点6处。

如果能从焊接结束位置的程序点5 直接移动到程序点1 的位置, 就可以立刻开始下一个工件的 焊接, 从而提高工作效率。

下面,我们就试着把最终位置的程序点6与最初位置的程序点1设在同一个位置。

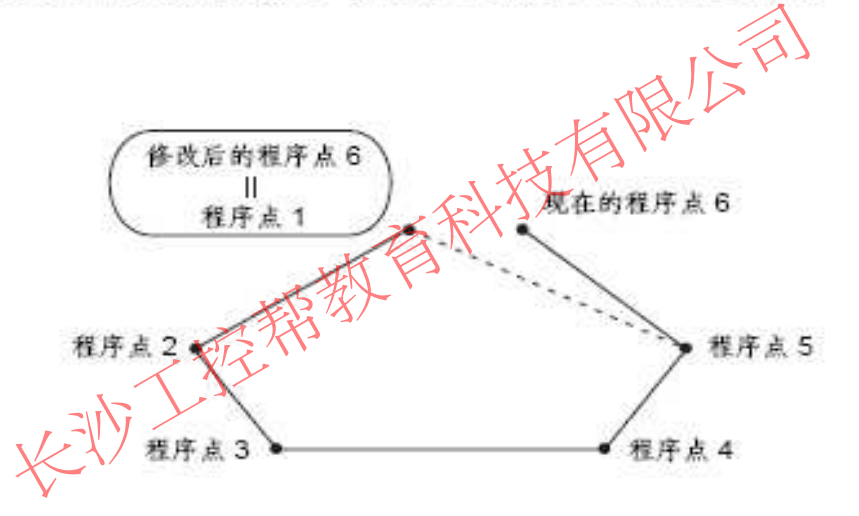

1. 把光标移动到程序点 1 (行 0001)。

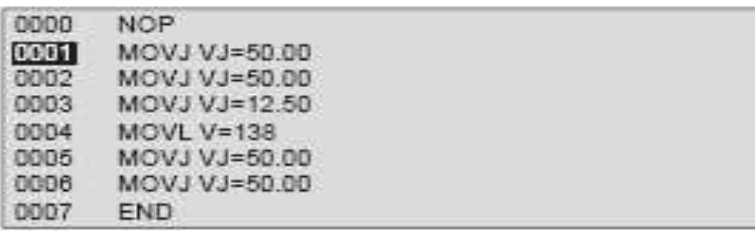

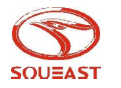

п

2. 按 [前进]键, 机器人移动到程序点 1。

#### 3. 把光标移动到程序点 6 (行 0006)。

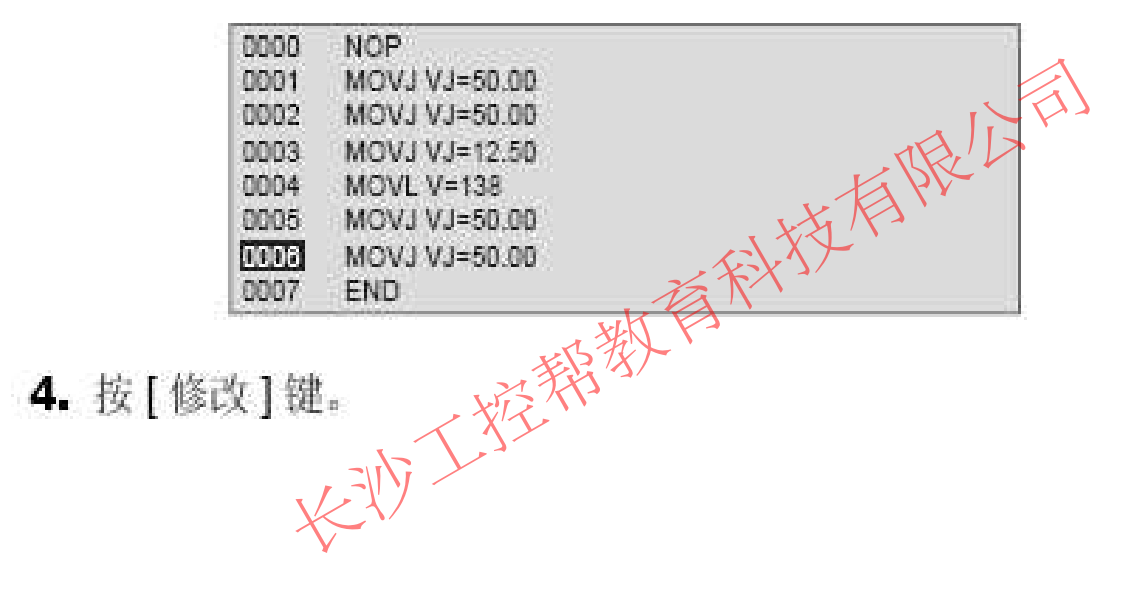

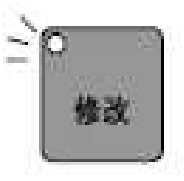

5. 按 [回车]键,程序点6的位置被修改到与程序点1相同的位置。

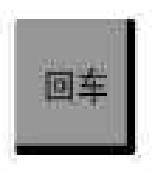

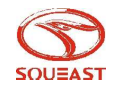

工控帮助教小舒QQ:2823408167

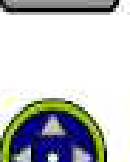

前进

轨迹确认

在完成了机器人动作程序输入后, 运行一下这个程序, 以便检查一下各程序点是否有不妥之 处。

1. 把光标移到程序点 1 (行 0001).

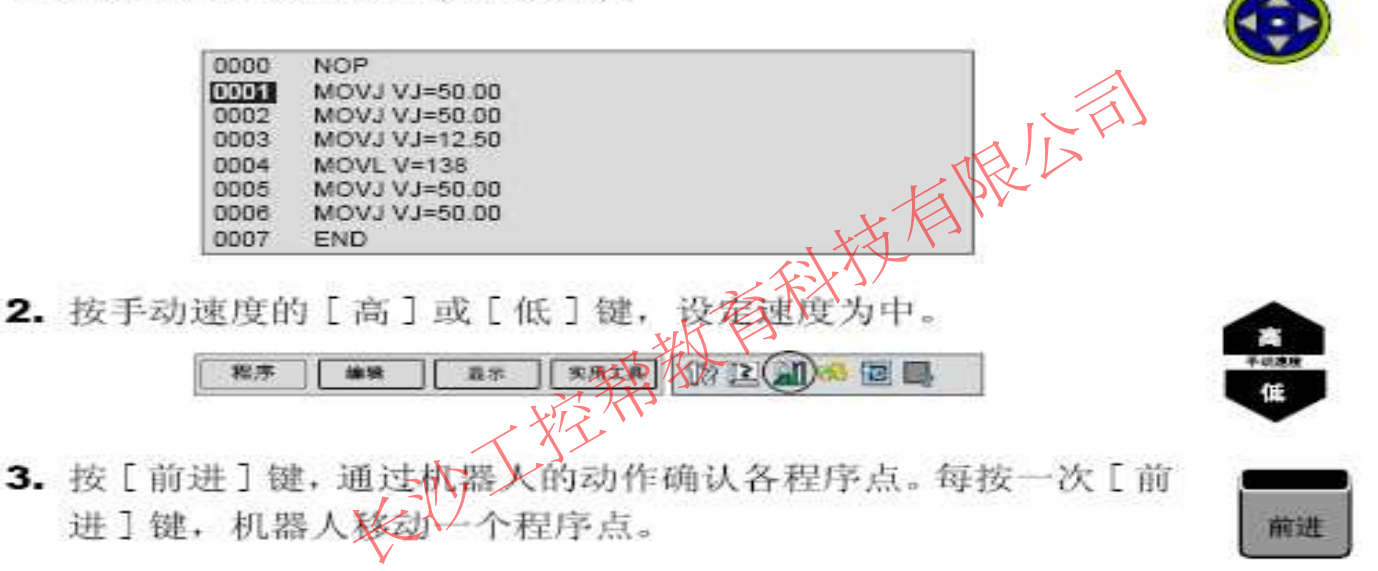

- 4. 程序点确认完成后, 把光标移到程序起始处。
- 5. 最后我们来试一试所有程序点的连续动作。按下[联锁]键的同 时, 按 [ 试运行 ] 键, 机器人连续再现所有程序点, 一个循环 后停止运行。

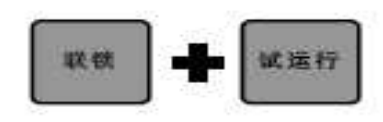

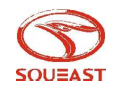

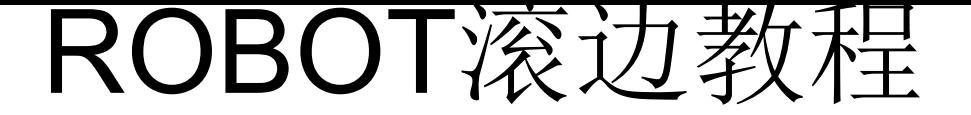

一、输入、输出指令的时间→原则上夹具闭合、夹具张开的信号是对应的(伸出、回应) 输入的。(参照下图)

1、夹具张开信号:

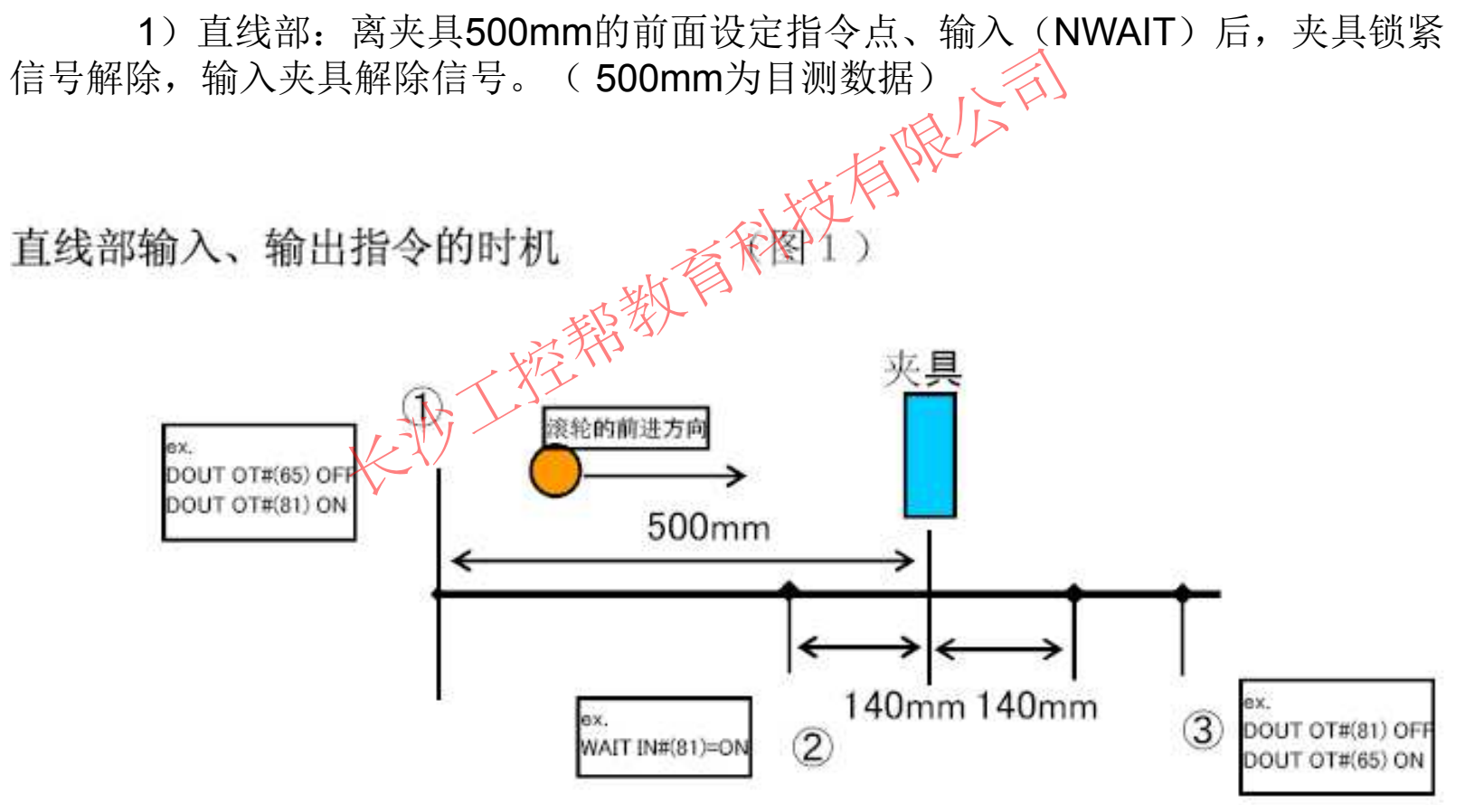

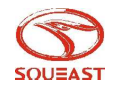

2)、拐角部位:

(1)、钝角部:离夹具300mm的前面设定指令点、输入(NWAIT)后,夹 具锁紧信号解除,输入夹具解除信号。

在拐角钝角部输入、输出的时机

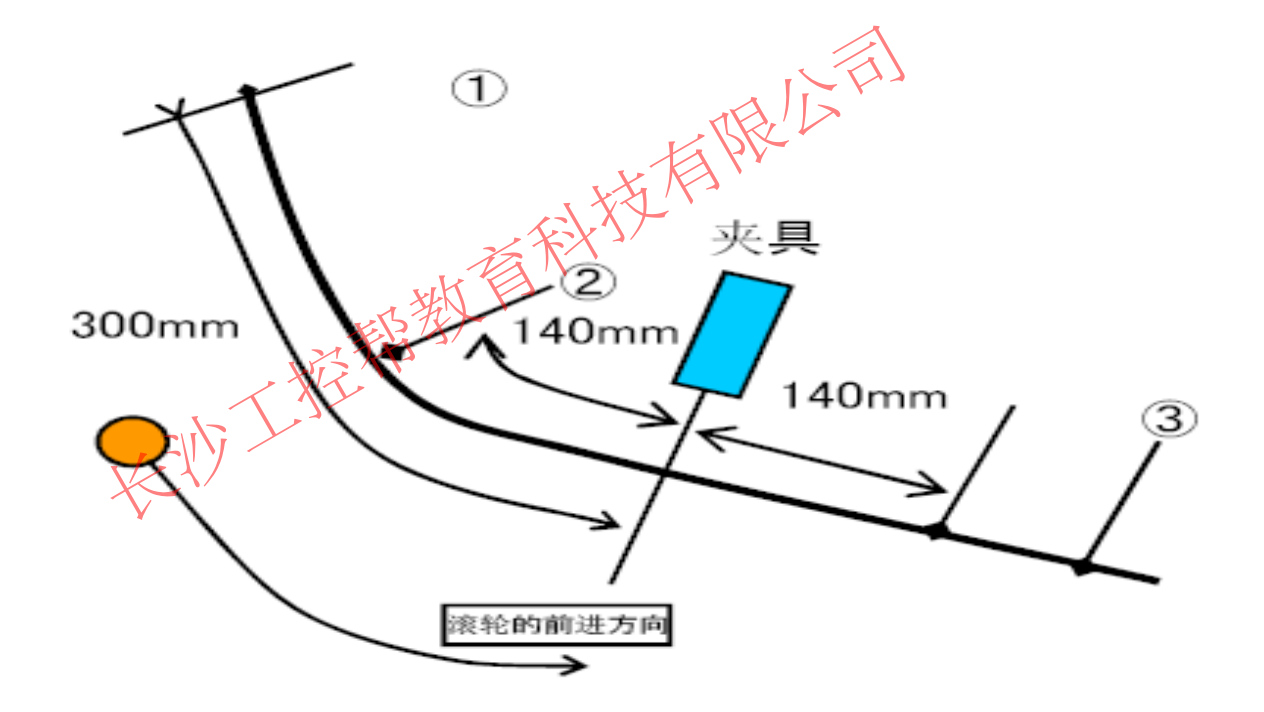

图 2

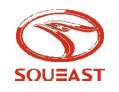

#### (2) 、锐角部: 锐角拐角成型后输入(NWAIT)后, 输入夹具解除信号(TIMER T=0.2)

#### 在拐角钝角部输入、输出的时机 图 3

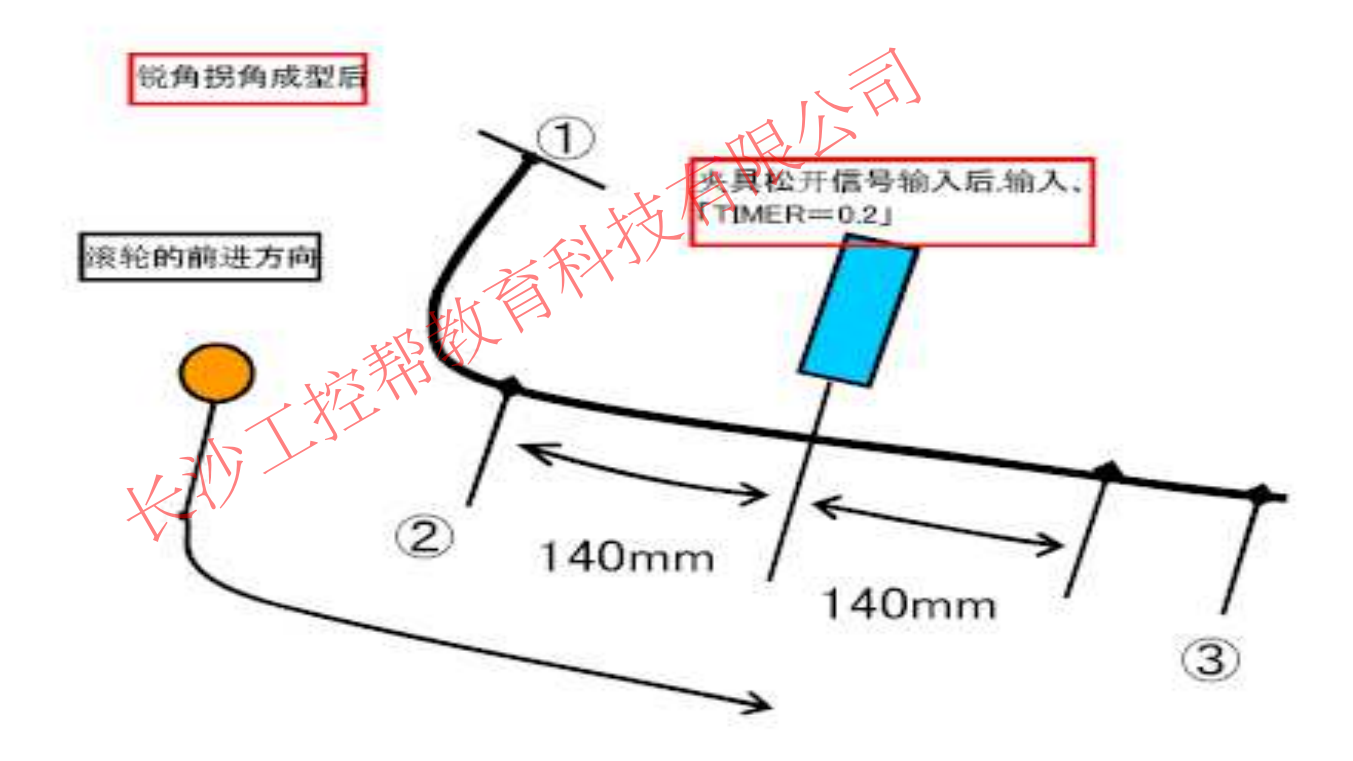

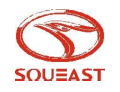

- 2)、夹具解除确认:离夹具140mm的前面设定指令点、输入(NWAIT)后。
- 3)、夹具锁紧信号: 通过夹具后140mm的的地方设定指令点、输入(NWAIT)后, 夹具松开信号解除, 输 入夹具锁紧信号。
- 2、加工速度的设定:
	- $1$  )  $\frac{1}{2}$   $\frac{1}{2}$   $\frac{1$

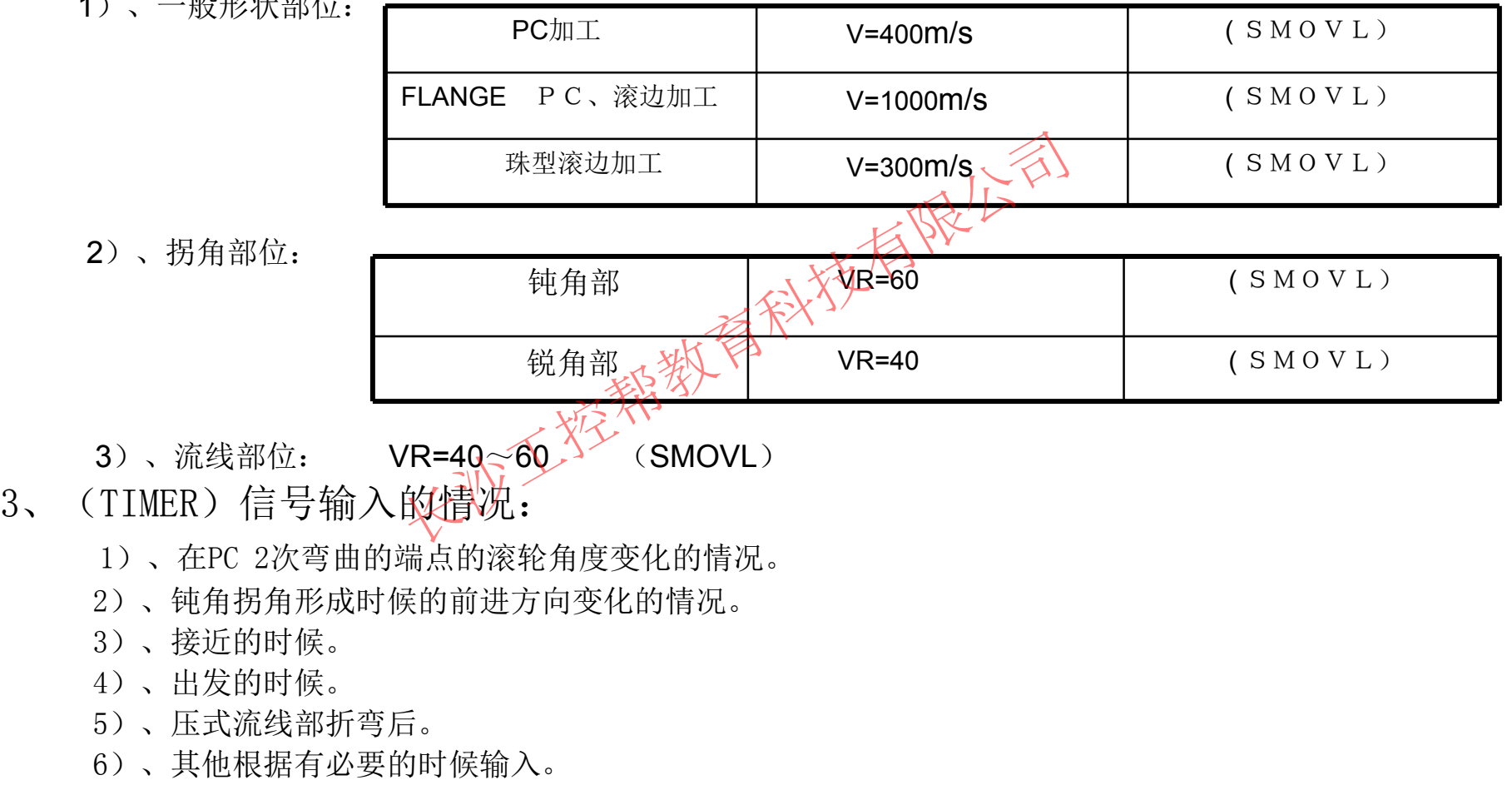

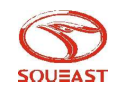

#### 二、对于模具的教导,水平垂直操作头部滚轮。

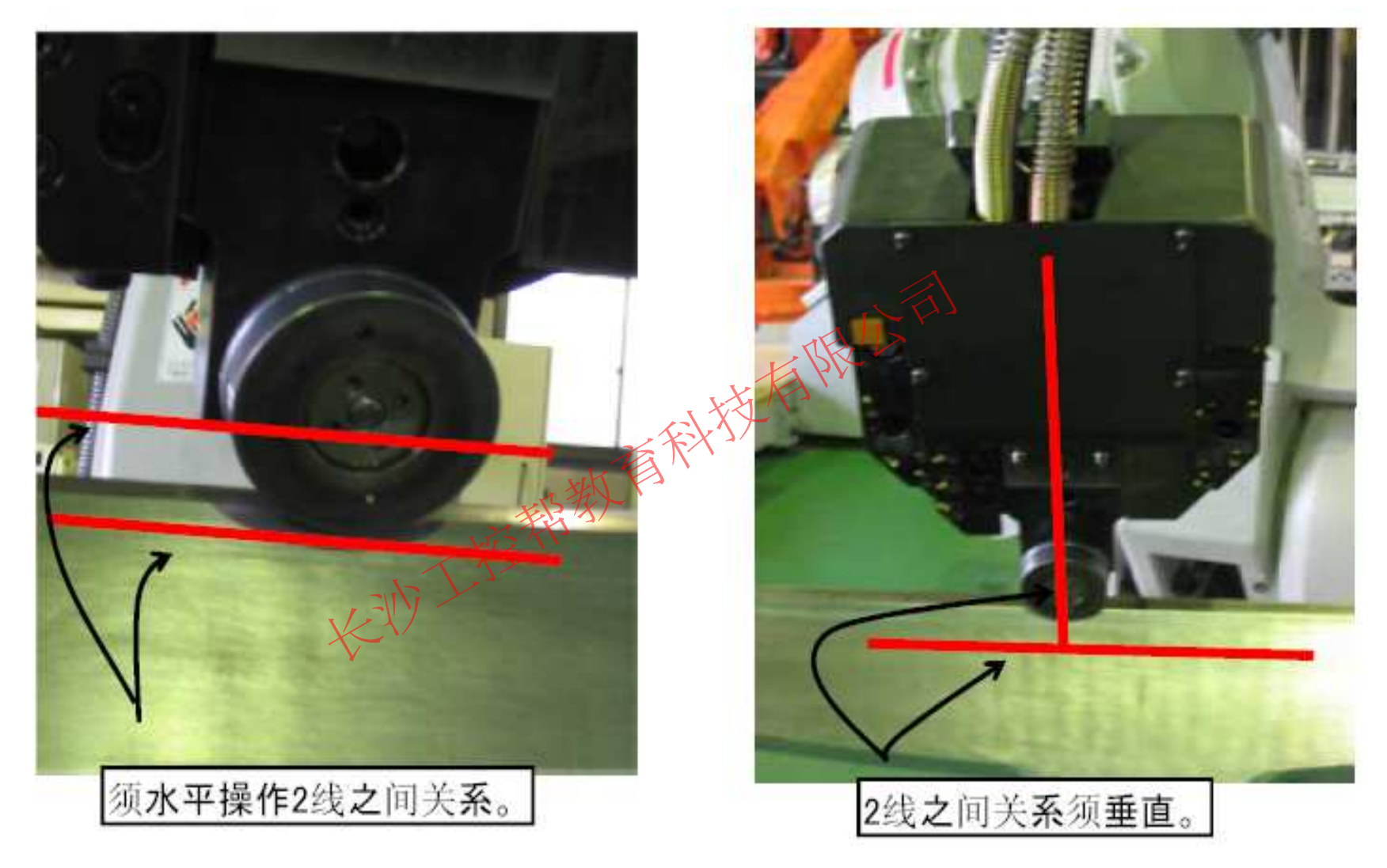

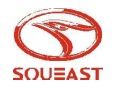

#### 三、教导指令点:

 1、一般形状部:决定夹具的外侧位置/基准销/定位的指令对于夹具,两端 (500-140mm)位置设定的指令点。

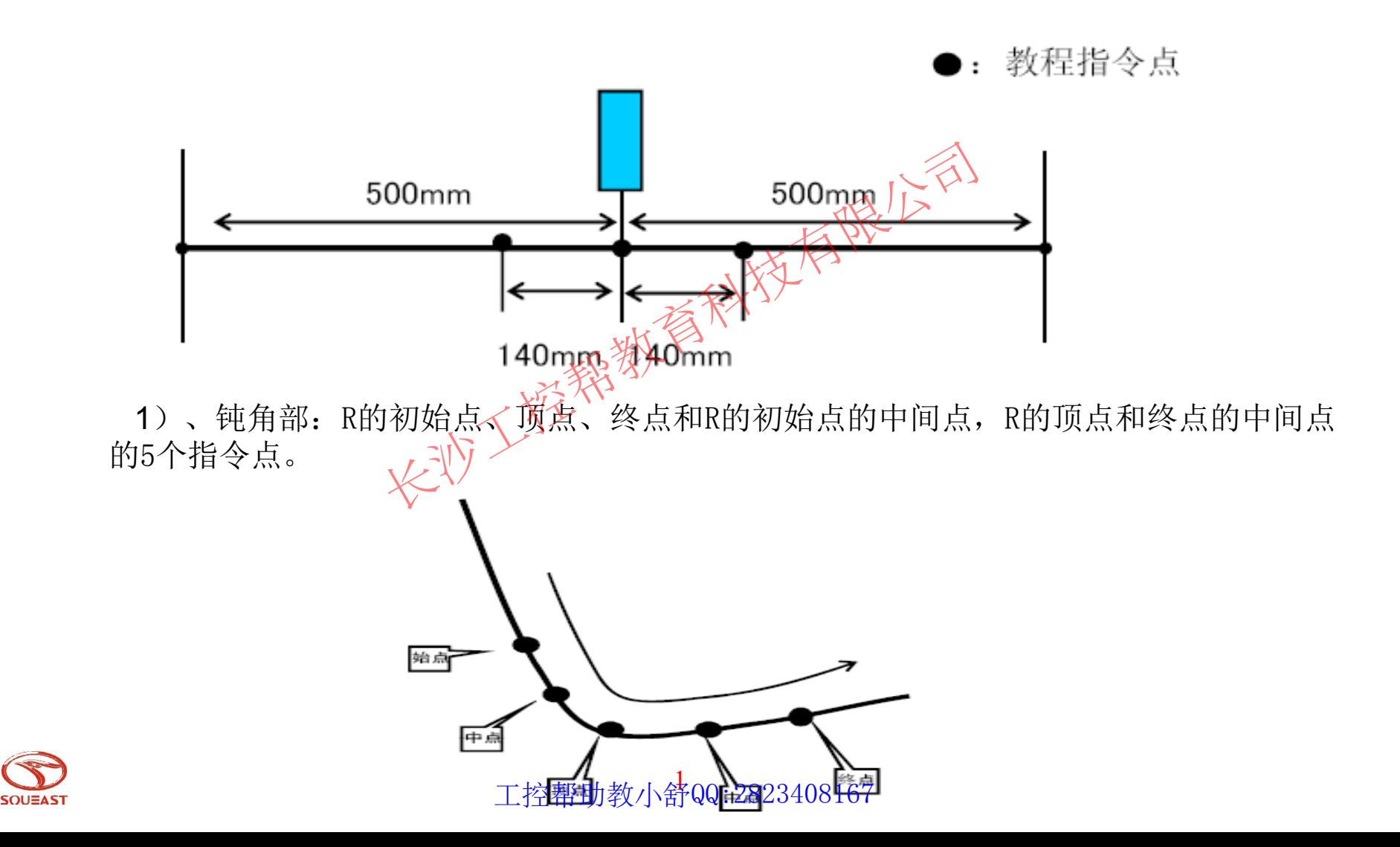

2)、锐角部:R的初始点、R的顶点、R的终点的3个指令点。

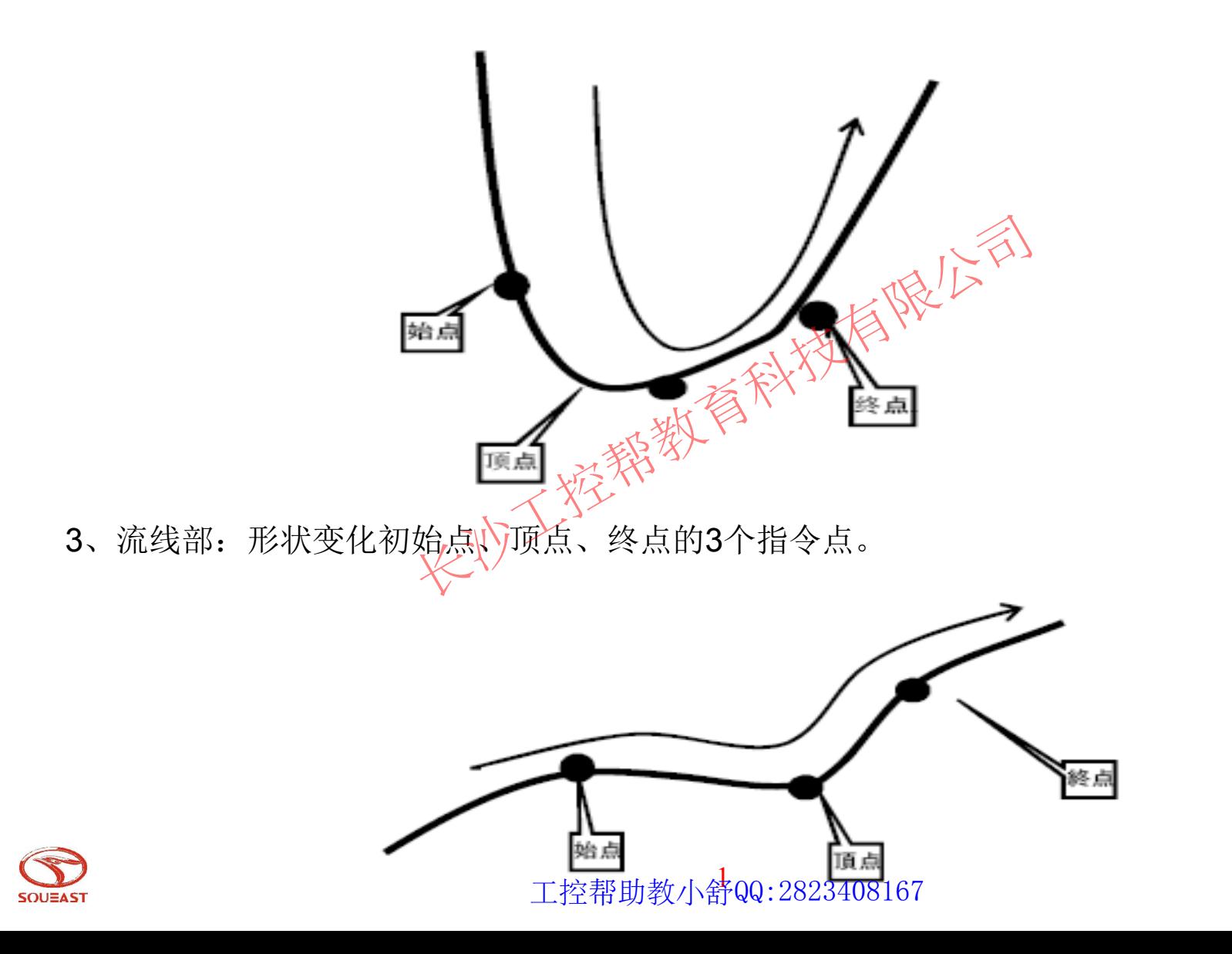

四、接近点教程

**SOUEAST** 

1、滚轮在离模具30mm的位置进入。

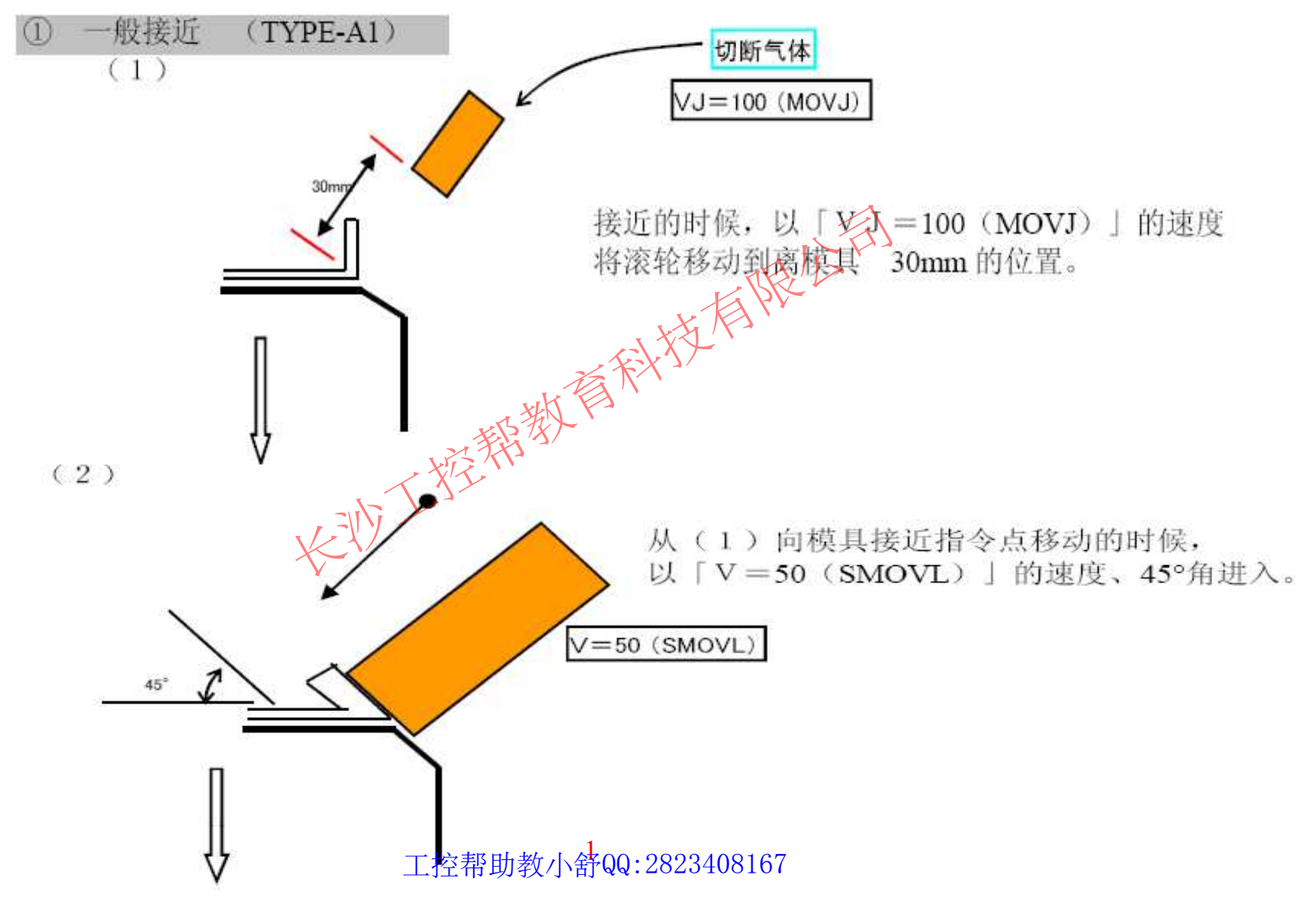

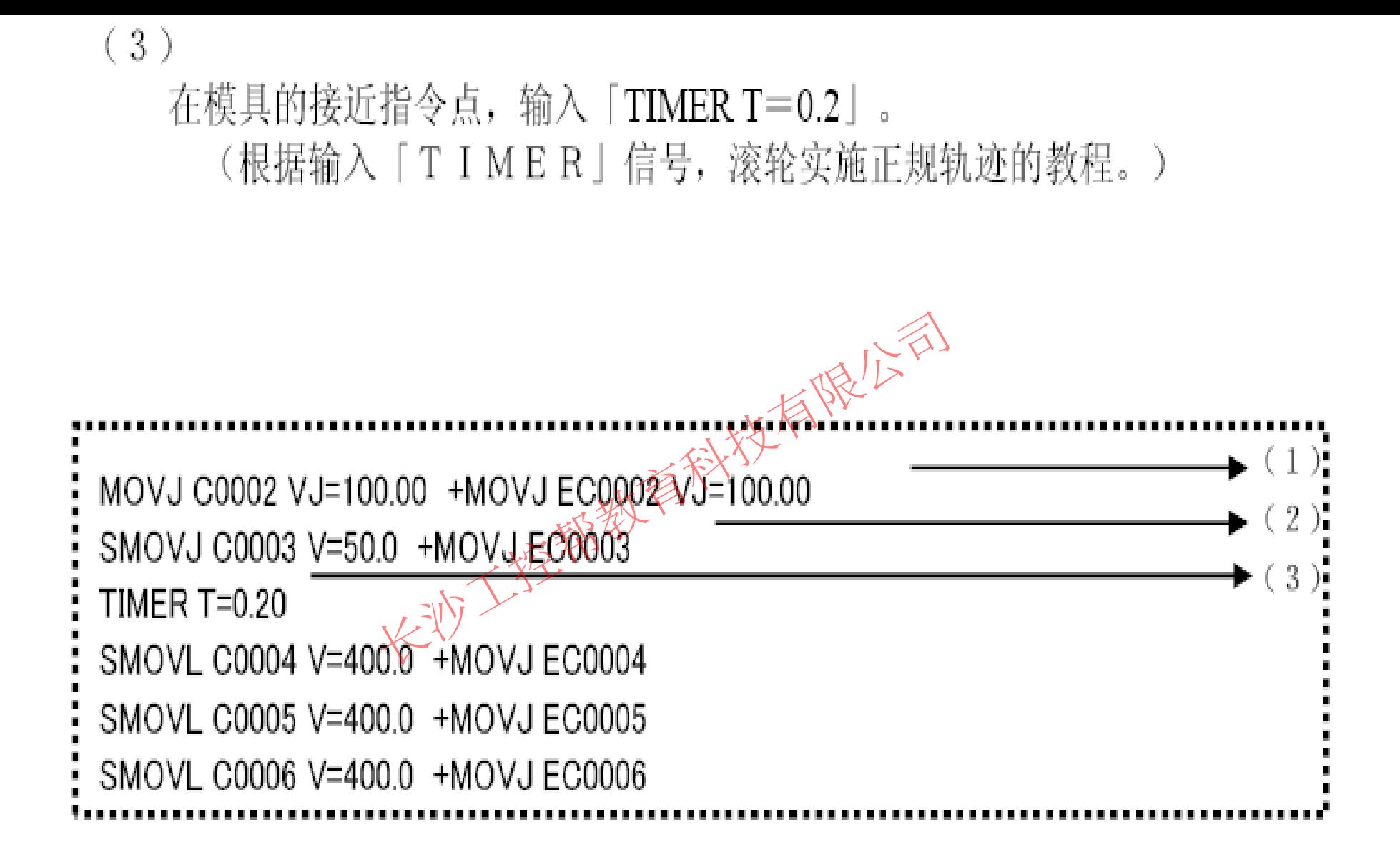

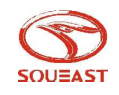

2、FLANGE边5mm以上时或者FLANGE边角度100度以上的时候接近点。(TYRE-A2)

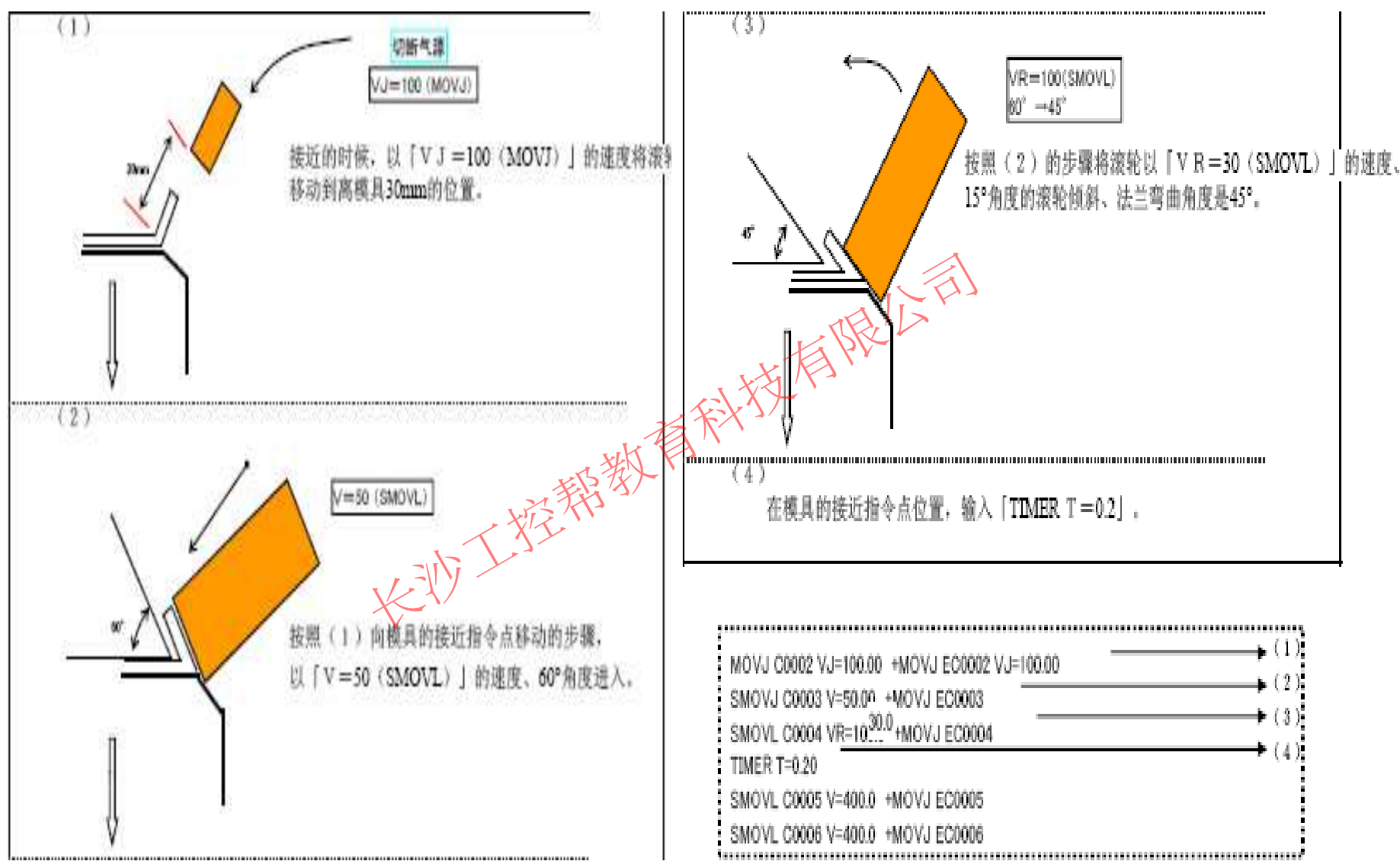

![](_page_35_Picture_2.jpeg)

- 3、直线部位教导的种类和方法:
	- 1、根据板件FLANGE边角度的PC加工次数与滚轮角度。
	- $1)$ 、板件FLANGE边角度(0~100)时候的情况. 用滚轮角度45度实施PC1次进行教导.
	- $(2)$ 、板件FLANGE边角度 $(100\sim)110$ )时候的情况。

![](_page_36_Figure_4.jpeg)

![](_page_36_Picture_5.jpeg)

#### 4、拐角部位教导

1)、钝角拐角部:

 I、 滚边加工(TYPE-CO1)FLANGE边宽度大于3mm、 FLANGE角度小于100°的情况下滚轮角度以 45 °实施1次滚边加工。

II、滚边加工(TYPE-CO2)FLANGE边宽度小于3mm、 FLANGE角度大于100°的情况下:

![](_page_37_Figure_4.jpeg)

![](_page_37_Picture_5.jpeg)

- III、滚边加工(TYPE-CO3)FLANGE边宽度大于3mm、 FLANGE角度小于100°的情况下使滚轮角度以0 ° 进行滚边加工1次教导。
- IV、滚边加工(TYPE-CO4)FLANGE边宽度小于3mm或者 FLANGE角度大于100°的情况下:

![](_page_38_Figure_2.jpeg)

![](_page_38_Picture_3.jpeg)

2)、锐角拐角部位

![](_page_39_Figure_1.jpeg)

![](_page_39_Picture_2.jpeg)

3)、开口边缘FLANGE情况下的滚边加工(TYPE-CA3):

![](_page_40_Figure_1.jpeg)

![](_page_40_Picture_2.jpeg)

4)、FLANGE压死情况下的滚边加工(TYPE-CA4):

![](_page_41_Figure_1.jpeg)

![](_page_41_Picture_2.jpeg)

- 5)、FLANGE压死情况下的滚边加工(TYPE-CA5):
	- I、压入式的流线部位的教导:

![](_page_42_Figure_2.jpeg)

![](_page_42_Picture_3.jpeg)

II、来回式的流线部位的教导:

![](_page_43_Figure_1.jpeg)

**SOUEAST** 

6)、滚轮离开的教导种类与方法

 I、一般离开 (TYPE-D1):从模具离开时在滚轮最终点的拐角指令点处输入 (TIMERT=0.2)。

![](_page_44_Figure_2.jpeg)

![](_page_44_Picture_3.jpeg)

III、修正离开(TYPE-D2):操作滚边最终点拐角时、 FLANGE边良好的状态下:

1、修正开始: 从离拐角端20mm的位置设定教导点

![](_page_45_Figure_2.jpeg)

![](_page_45_Figure_3.jpeg)

![](_page_45_Picture_4.jpeg)

![](_page_46_Picture_0.jpeg)

![](_page_46_Picture_1.jpeg)